# MOUVEMENT 2023

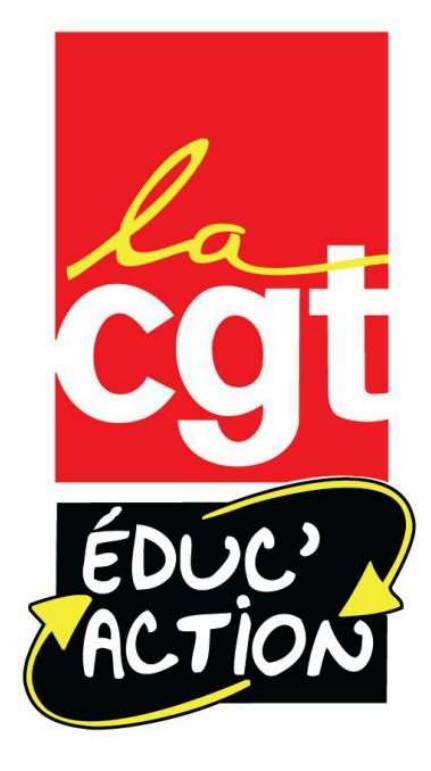

# Le mouvement: quelques principes

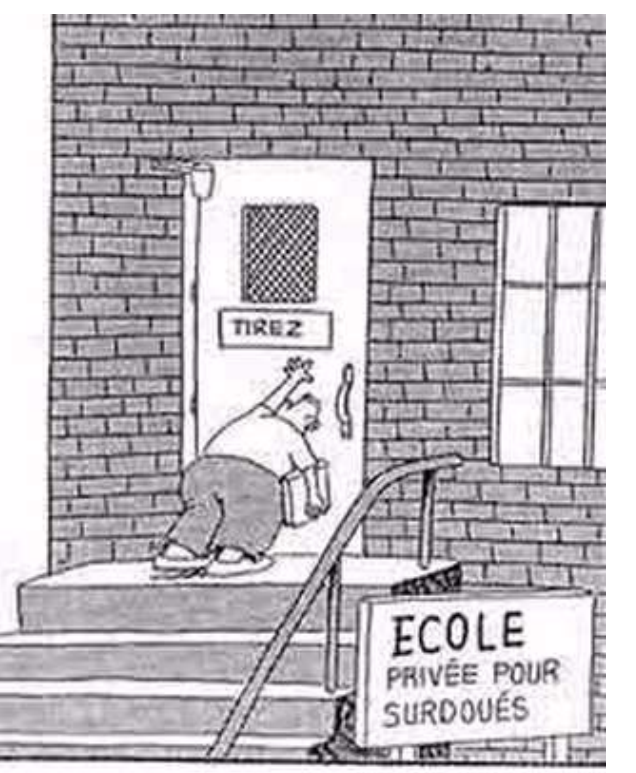

© Gary Larson

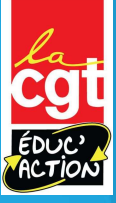

## Le mouvement quésako?

#### Sur le principe:

- 
- **Le mouvement quésako?**<br>
Sur le principe:<br>
Vous allez avoir un maximum de 40 « vœux » à formuler.<br>
Sous forme de codes chiffrés qui correspondent à des écoles, des **e mouvement quésako?**<br>
le principe:<br>
Sous allez avoir un maximum de 40 « vœux » à formuler.<br>
Sous forme de codes chiffrés qui correspondent à des écoles, des<br>
types de poste, des communes, des regroupements géographiques. types de poste, des communes, des regroupements géographiques…
- Sur le principe:<br>
Sur le principe:<br>
 Vous allez avoir un maximum de 40 « vœux » à formuler.<br>
 Sous forme de codes chiffrés qui correspondent à des écoles, des<br>
types de poste, des communes, des regroupements géographique **Example 11 COLOV CETTIC TITE COLOVERTE COLOVERTE COLOVERTE PRESENTATIVE SURVERTE PRES SOUTO THE COLOR COLOR COLOR COLOR COLOR COLOR COLOR COLOR COLOR COLOR COLOR COLOR COLOR COLOR COLOR COLOR COLOR COLOR COLOR COLOR COLOR** MOB

Le serveur qui gère le mouvement ouvrira du 3 avril 12h au 16 avril 12h

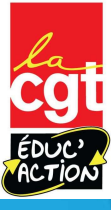

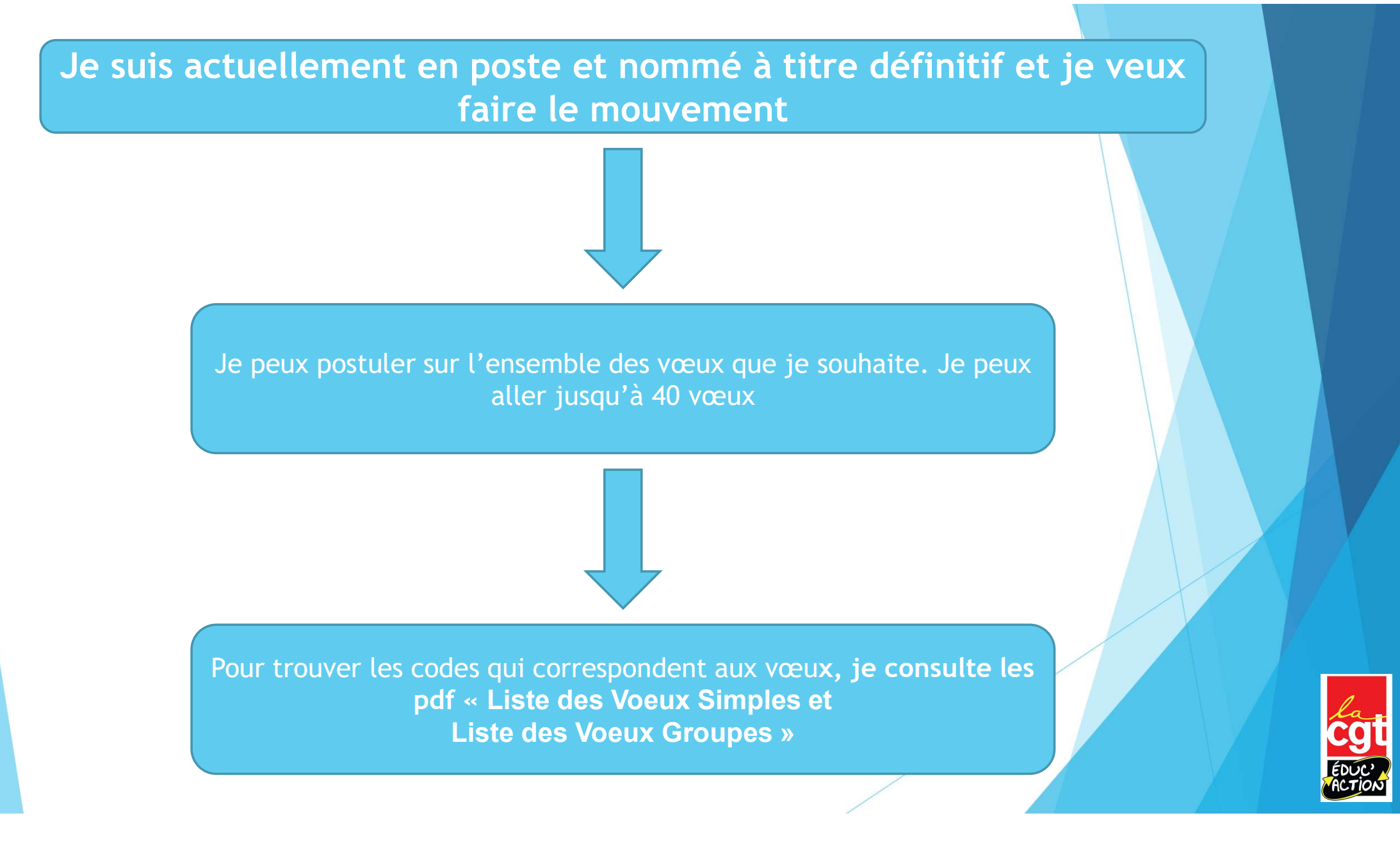

Je suis actuellement à titre provisoire, PES sortant tes, arrive dans le département à titre provisoire, PES sortant tes, arrive dans<br>le département touché-e par mesure de carte scolaire… Explicit de la titre provisoire, PES sortant tes, arrive dans<br>
lent touché-e par mesure de carte scolaire...<br>
lent susqu'à 40 vœux, Parmi ces 40 vœux je dois<br>
OBLIGATOIREMENT faire un vœu dit « MOB »<br>
Plus loin dans<br>
le pr

Je peux postuler sur l'ensemble des vœux que je souhaite. Je peux aller jusqu'à 40 vœux. Parmi ces 40 vœux je dois er sur l'ensemble des vœux que je souhaite. Je<br>jusqu'à 40 vœux. Parmi ces 40 vœux je dois<br>jaTOIREMENT faire un vœu dit « MOB »<br>codes qui correspondent aux vœux, je consulte lse<br>pdf « Liste des Voeux Simples et<br>Liste des Vo

Pour trouver les codes qui correspondent aux vœux, je consulte lse vertical ses stratégies » Sur l'ensemble des vœux que je souhaite. Je<br>
qu'à 40 vœux. Parmi ces 40 vœux je dois<br>
OIREMENT faire un vœu dit « MOB »<br>
Plus loin dans<br>
la présentation<br>
ie trouve les<br>
explications<br>
des qui correspondent aux vœux, je cons

Plus loin dans la présentation je trouve les explications des vœux MOB et les Plus loin dans<br>a présentation<br>je trouve les<br>explications<br>des vœux MOB<br>et les<br>« stratégies »

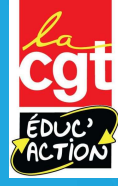

## Comment me connecter au serveur du mouvement?

Guide pas à pas

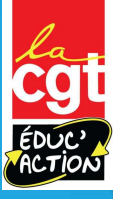

#### Les documents indispensables pour le mouvement:

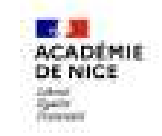

**Cirection des senioss départementaux<br>de l'Education nationale des Alpes-Maritimes** 

#### **GUIDE DU MOUVEMENT INTRA-DÉPARTEMENTAL**

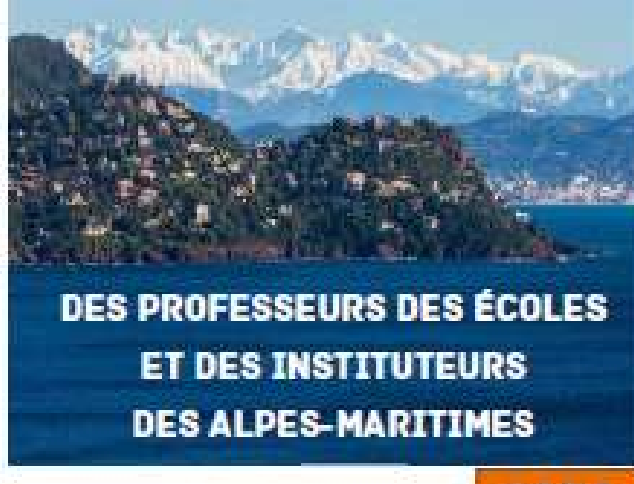

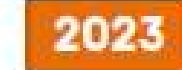

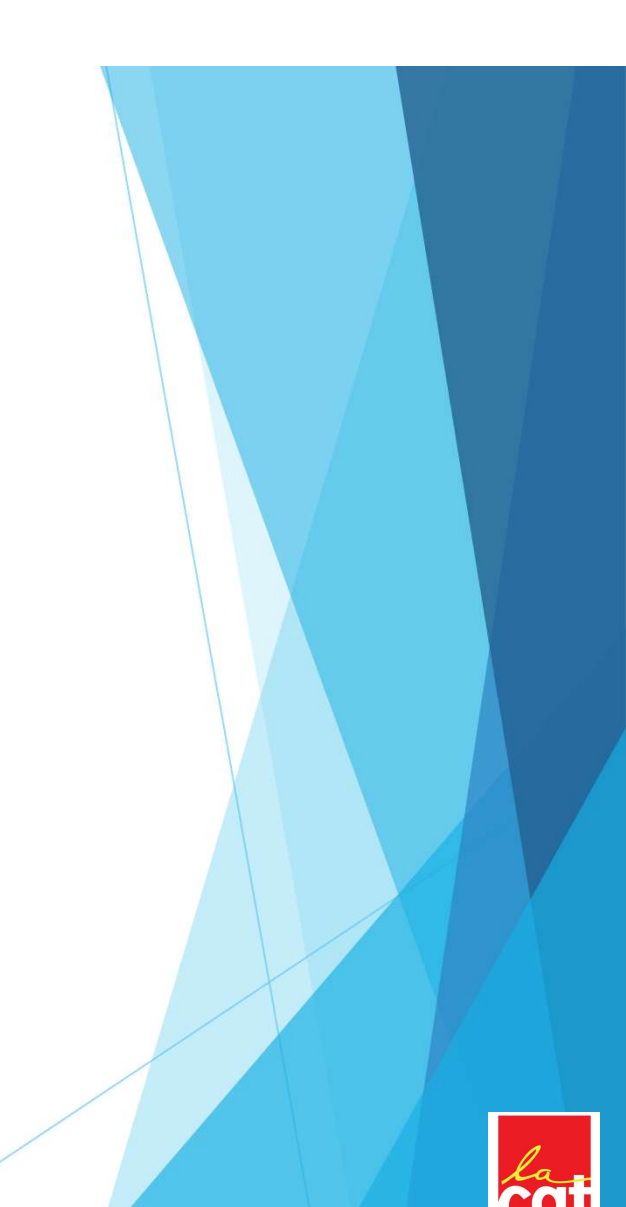

#### Les documents à consulter pour préparer son mouvement

- 
- es documents à consulter pour préparer son n<br>- La guide de l'inspection Académique<br>- La liste des « vœux simples » qui contiennent les vœux<br>précis sur une école **Examples 3 documents à consulter pour préparer son mouvemen**<br>- La guide de l'inspection Académique<br>- La liste des « vœux simples » qui contiennent les vœux<br>précis sur une école<br>- La liste des « vœux groupés » qui contienn précis sur une école
- **Example 18 Soluments à consulter pour préparer son mouvemen**<br>
 La guide de l'inspection Académique<br>
 La liste des « vœux simples » qui contiennent les vœux<br>
précis sur une école<br>
 La liste des « vœux groupés » qui cont sur les écoles d'un secteur ou d'une commune et les **documents à consulter pour préparer son mouver<br>
La guide de l'inspection Académique<br>
La liste des « vœux simples » qui contiennent les vœux<br>
précis sur une école<br>
La liste des « vœux groupés » qui contiennent les vœux<br>
su**
- es documents à consulter pour préparer son mouver<br>- La guide de l'inspection Académique<br>- La liste des « vœux simples » qui contiennent les vœux<br>précis sur une école<br>- La liste des « vœux groupés » qui contiennent les vœux remplacements départementaux et des remplacements de zone

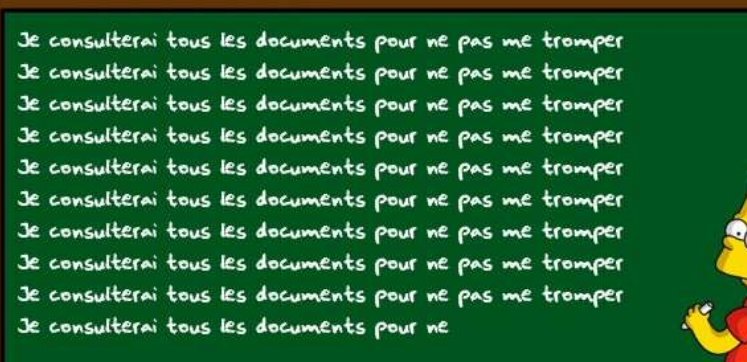

© 20th century fox

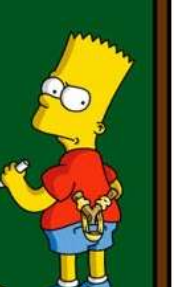

Ces documents sont disponibles sur notre site internet dans la rubrique Les documents<br>
Sont disponibles<br>
sur notre site<br>
nternet dans la<br>
rubrique<br>
« mouvement<br>
2023 » documents<br>disponibles<br>notre site<br>net dans la<br>ubrique<br>ouvement<br>2023 »

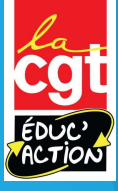

# Comment accéder à l'application? **DIMMENT ACCÉDER À l'application:**<br>Tout passe par l'application Iprofs sur la plate-forme ESTEREL:<br>https://esterel.ac-nice.fr/login/

https://esterel.ac-nice.fr/login/

Votre login est celui de votre messagerie professionnelle (le mot de passe par défaut est votre NUMEN, mais vous avez du le changer depuis…)

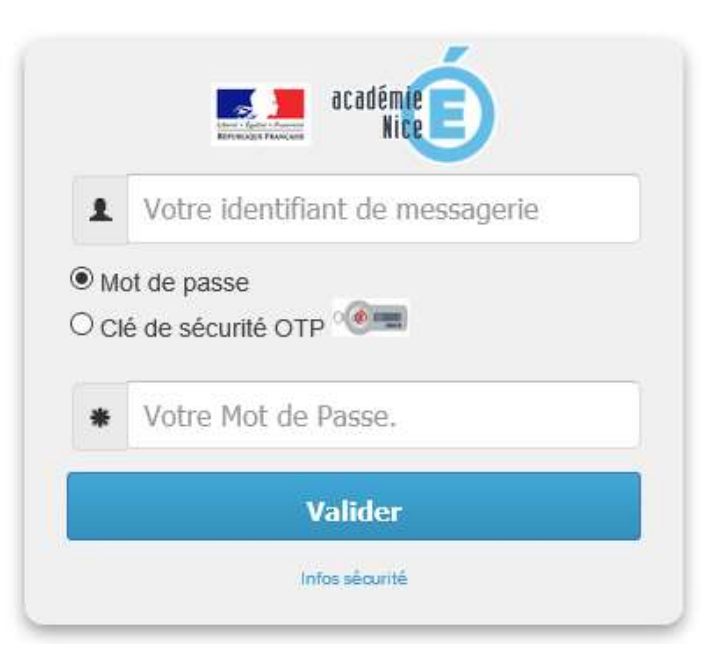

Pour la suite de la présentation nous allons prendre l'exemple d'un collègue qui est à titre provisoire et qui doit faire sa mutation avec au moins un vœu Professionnelle (le mot de passe par<br>
du le changer depuis...)<br>
Pour la suite de la présentation nous allons prendre<br>
l'exemple d'un collègue qui est à titre provisoire et<br>
qui doit faire sa mutation avec au moins un vœu<br>

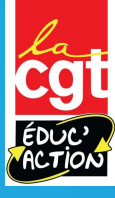

## Une fois sur esterel….

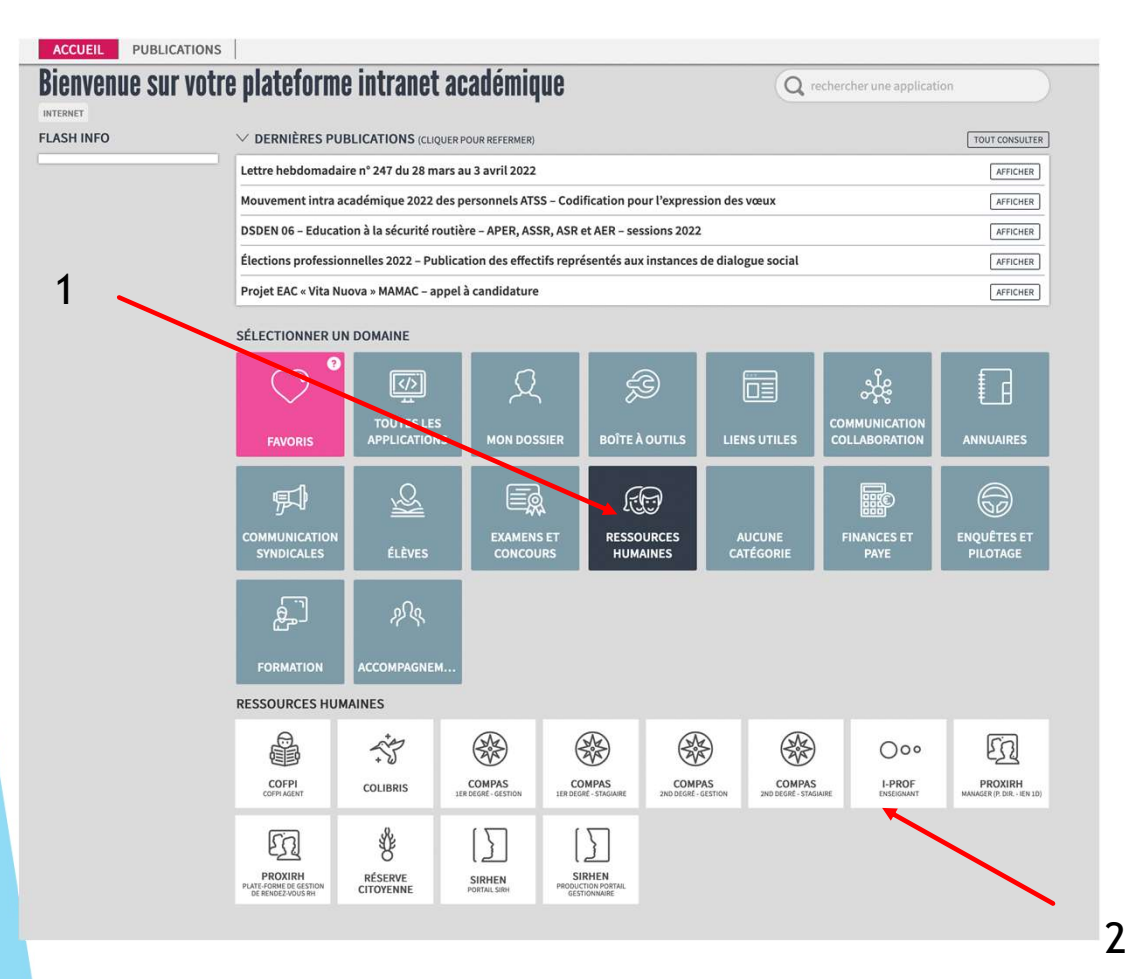

Prenons donc le cas de notre collègue Jean-Michel B. qui a obtenu sa mutation l'an dernier

Grâce au guide bleu de la CGT Prenons donc le cas de notre<br>collègue Jean-Michel B. qui a<br>obtenu sa mutation l'an dernier<br>Grâce au guide bleu de la CGT<br>Educ'action il a pu être conduit<br>pas à pas.<br>Jean-Michel était. pas à pas.

Jean-Michel était, heureusement pour nous, à titre provisoire et a du faire ses vœux larges. collègue Jean-Michel B. qui a<br>
obtenu sa mutation l'an dernier<br>
Grâce au guide bleu de la CGT<br>
Educ'action il a pu être conduit<br>
pas à pas.<br>
Jean-Michel était,<br>
heureusement pour nous, à<br>
titre provisoire et a du faire ses

cliquer sur ressources humaines (1) puis sur i-prof (2)

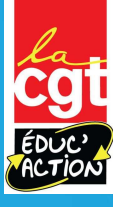

## Accéder à l'application (suite)

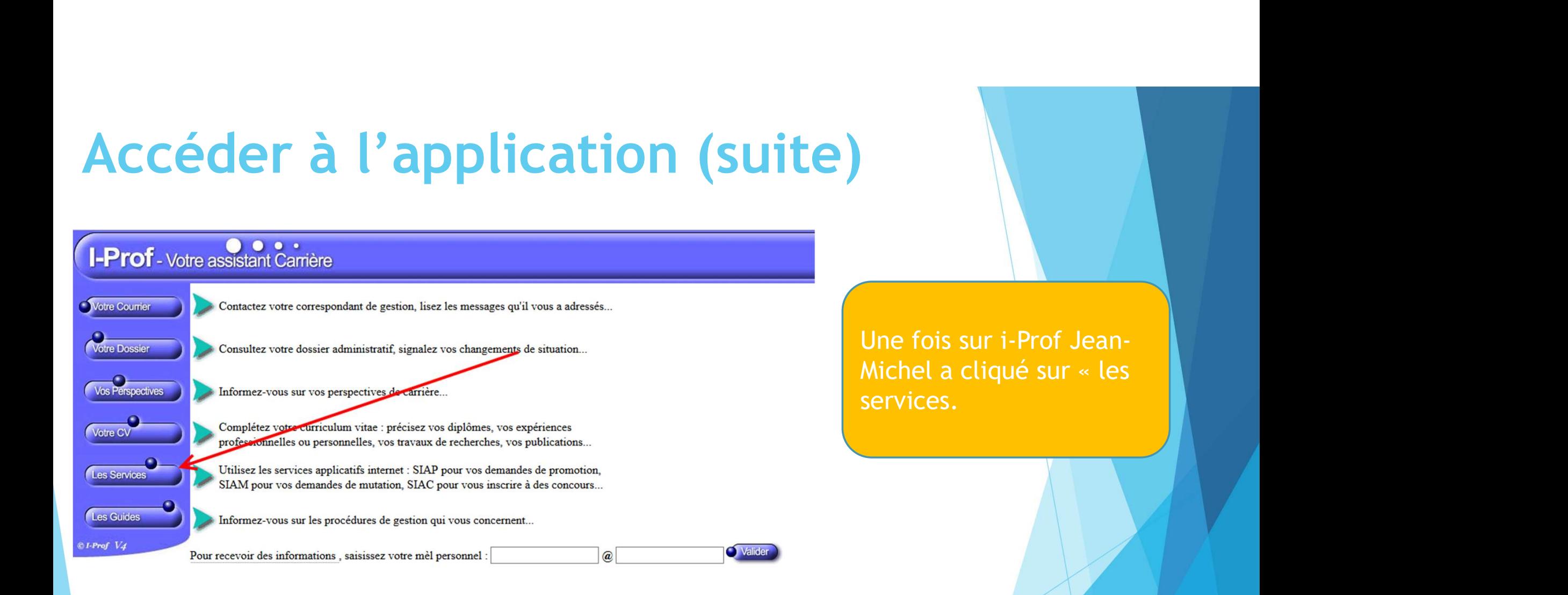

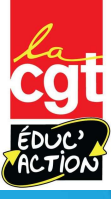

## Accéder à l'application (suite et fin)

Il a cliqué ensuite sur MVT 1D. Il lui été demandé son adresse mail (pour l'envoi des résultats ou si besoin être contacté).

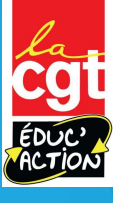

## Une fois sur l'application…

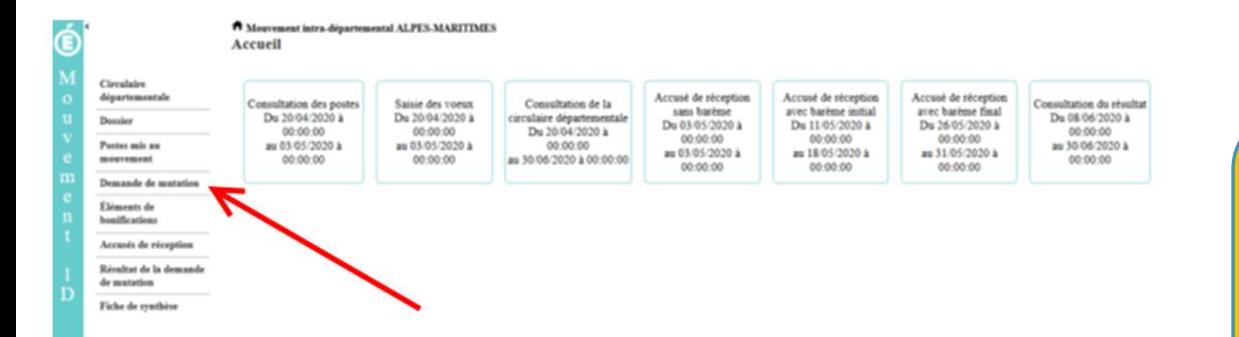

Jean-Michel a du ensuite cliquer sur « demande de mutation ».<br>Jean-Michel a du ensuite cliquer<br>sur « demande de mutation ».

jean-mimi - se déconnecter

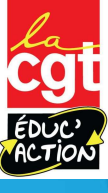

## Une fois sur l'application…

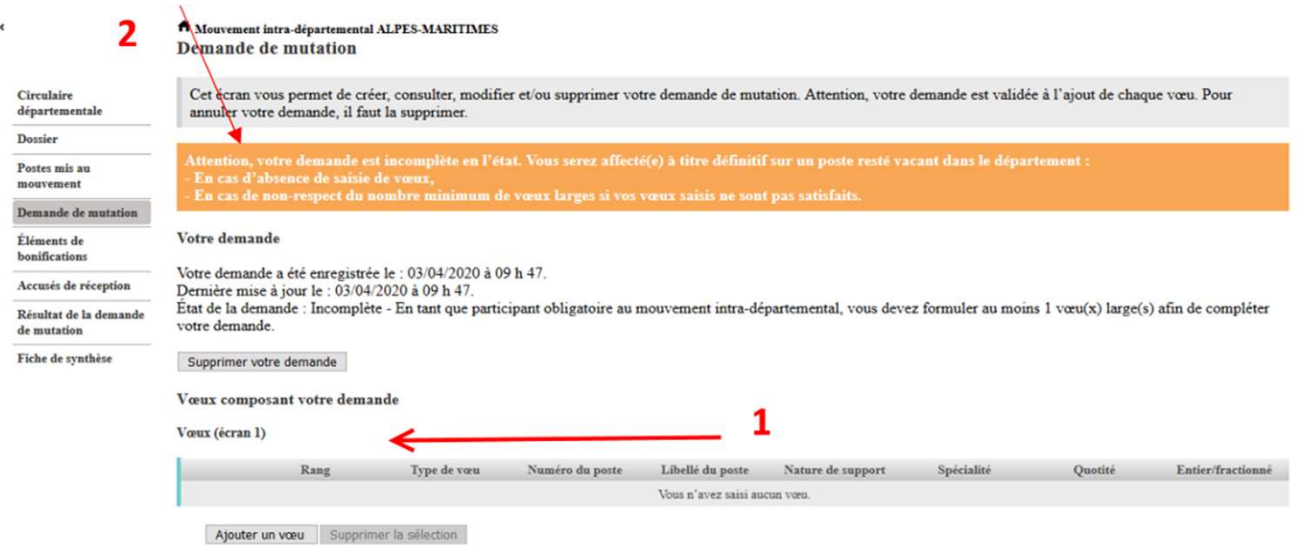

**C**<br>
Mouvement

D

Comme Jean-Michel était à titre provisoire il a du obligatoirement participer au mouvement.

Il a rentré jusqu'à 40 vœux dont au moins 1 vœu MOB. Tant qu'il ne l'avait pas fait, l'écran orange (3) est sur l'application. nommé-e à titre définitif<br>
Nouvement.<br>
a rentré jusqu'à 40 vœux<br>
nt au moins 1 vœu MOB. Tant<br>
l'il ne l'avait pas fait, l'écran<br>
ange (3) est sur l'application.<br>
RAPPEL: Si vous êtes déjà<br>
nommé-e à titre définitif<br>
vous n ment.<br>
htré jusqu'à 40 vœux<br>
u moins 1 vœu MOB. Tant<br>
e l'avait pas fait, l'écran<br>
(3) est sur l'application.<br>
EL: Si vous êtes déjà<br>
mé-e à titre définitif<br>
n'avez pas à faire de<br>
vœu large- MOB

Nous verrons plus loin comment rentrer les vœux.

RAPPEL: Si vous êtes déjà vous n'avez pas à faire de

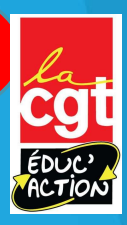

#### Comment rentrer les vœux?

Choix 1: j'utilise le moteur de l'application

Vous pouvez rechercher un vœu en saisissant le numéro du poste ou bien en procédant à une recherche guidée.

- · Saisie rapide : Numéro du poste Procéder
- · Saisie guidée : Rechercher un poste

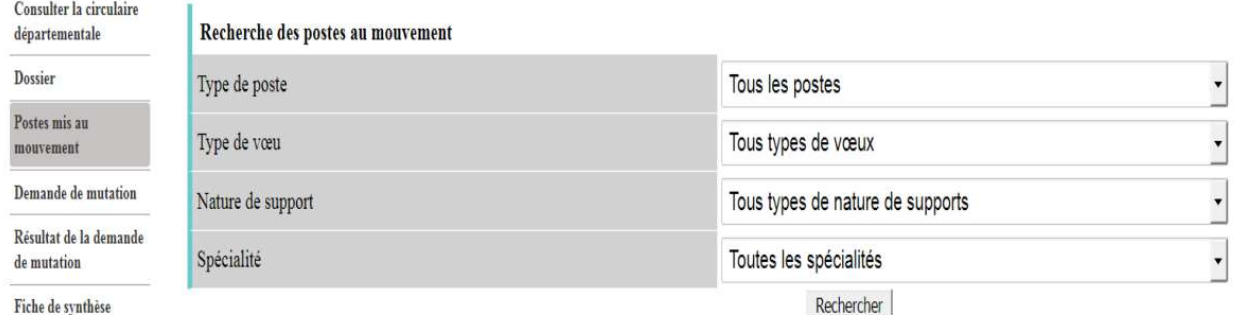

Une fois que vous avez Une fois que vous avez<br>cliqué sur « ajouter un<br>vœu » on vous propose la<br>saisie guidée. Elle permet<br>de rechercher les postes Une fois que vous avez<br>cliqué sur « ajouter un<br>vœu » on vous propose la<br>saisie guidée. Elle permet<br>de rechercher les postes<br>que vous souhaitez. saisie guidée. Elle permet de rechercher les postes que vous souhaitez.

La méthode fonctionne, mais elle est plus lente.

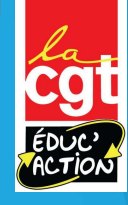

#### Comment rentrer les vœux?

Choix 2: j'utilise les listes de postes (il y en a deux principales)

#### Liste des Voeux simples Mouvement 2022

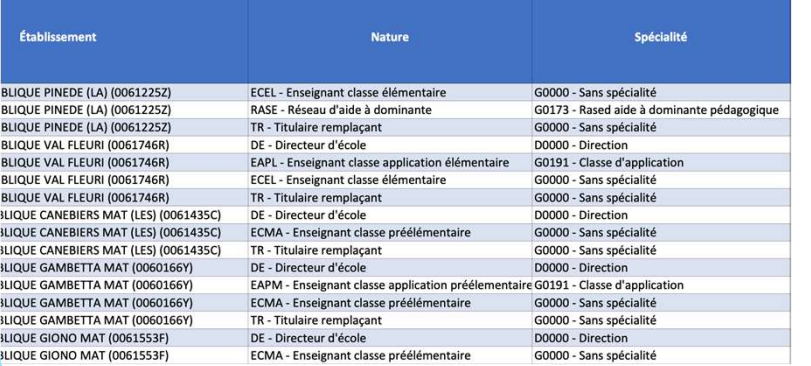

Il y a deux listes principales: la liste des vœux simples (qui contient tous les vœux possibles sur toutes les écoles du département) et la liste des vœux groupes qui contient la liste des vœux obligatoires lorsque l'on est à titre provisoire mais aussi les vœux qui permettent de demander toutes les écoles d'une commune.

Mouvement 2022 Libellé Mobilité obligatoire  $_{\rm Comm}$ (ENS - 001) Enseignts - ZR1 Oui (ENS - 002) Enseignts - ZR2 Oui (ENS - 003) Enseignts - ZR3  $\overline{O_{11}}$ (ENS - 004) Enseignts - ZR4  $\overline{O}$ ui (ENS - 005) Enseignts - ZR5 Oui (ENS - 007) Enseignts - ZR6 Oui (ASH - 001) ASH - ZR1  $0<sub>ii</sub>$ (ASH - 002) ASH - 7R2  $Q<sub>III</sub>$ (ASH - 003) ASH - ZR3 Oui (ASH - 004) ASH - ZR4 Oui (ASH - 005) ASH - ZR5 Oui (ASH - 007) ASH - 7R6 Oui Remplacement - ZR1 Oui Remnlacement - 7R4  $O<sub>III</sub>$ Remplacement - ZR5  $Q_{\rm H}$ Remplacement - 7R6  $Q$ Remnlacement - 7R2  $O<sub>II</sub>$ Remplacement - ZR3  $\overline{O}$ 0119 - P0009 - ANTIBES Non **ANTIBES (006004)** 0119 - P0010 - ANTIBES Non **ANTIBES (006004) ANTIBES (006004)** Non **Non ANTIBES (006004) Non ANTIBES (006004)** Non **ANTIBES (006004) ANTIBES (006004) Non Non ANTIBES (006004) ANTIBES (006004) Non** Non **ANTIBES (006004) Non ANTIBES (006004) ANTIBES (006004)** Non

Liste des Voeux Groupes

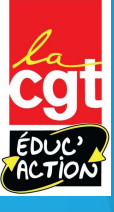

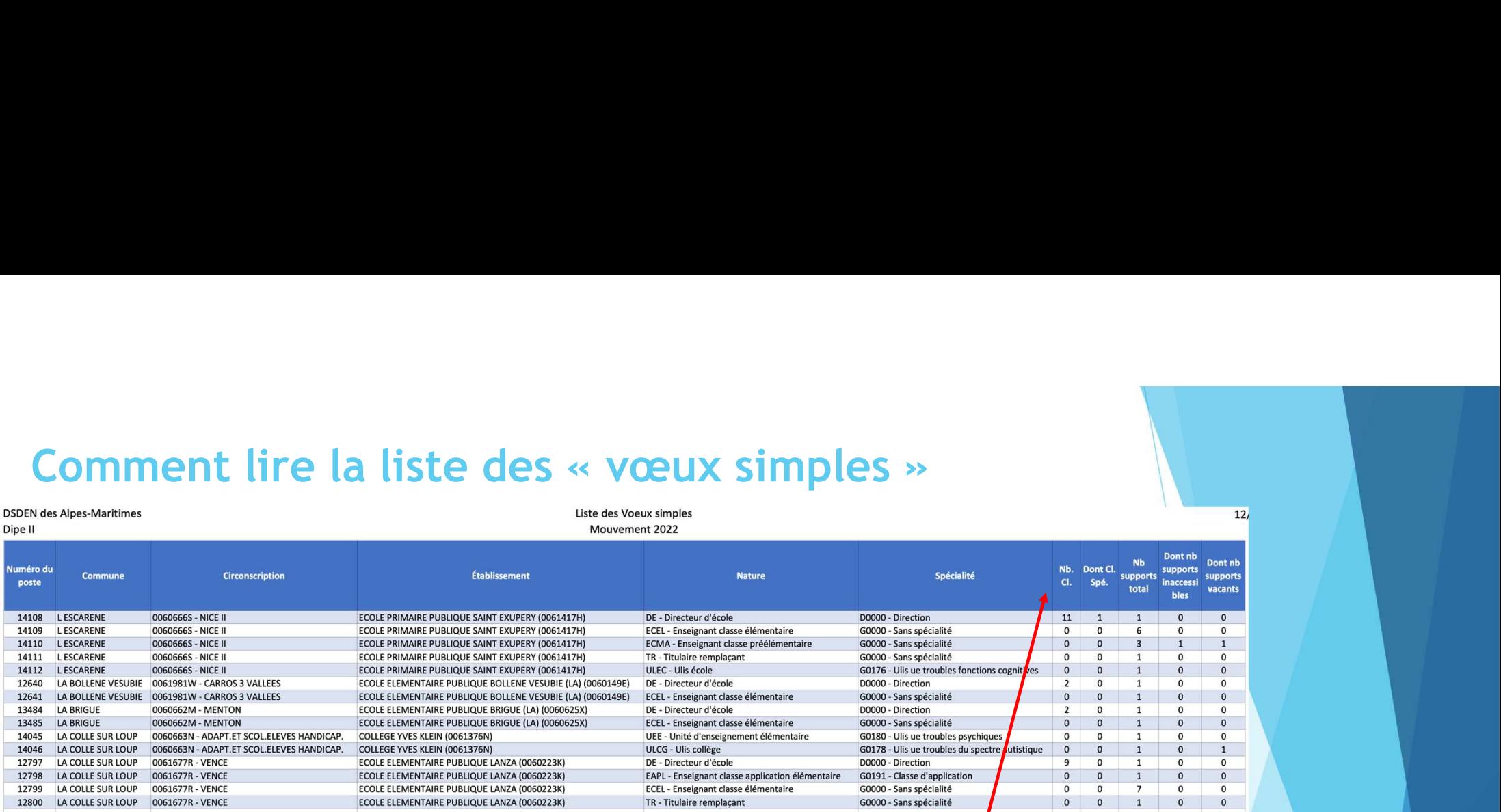

Sur le côté sont indiqués les postes au total (Nb supports total), le nombres de postes bloqués pour des stagiaires ou autre (nb support inaccessible) et le nombre de supports vacants (dont nb supports vacants)

Un rappel important et une note pour ce qui va suivre. Tout d'abord tout poste est susceptible d'être vacant puisque chaque personne est libre de changer de poste. Il ne sert donc à rien de postuler uniquement sur les écoles avec des postes vacants… ou de ne pas postuler sur des écoles qui ont un poste bloqué

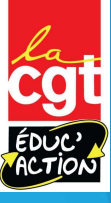

Comment lire la liste des « vœux simples »<br>Voici une des pages du document. Comme indiqué sur cette liste vous<br>pouvez postuler sur des vœux simples, c'est-à-dire sur une école Voici une des pages du document. Comme indiqué sur cette liste vous pouvez postuler sur des vœux simples, c'est-à-dire sur une école

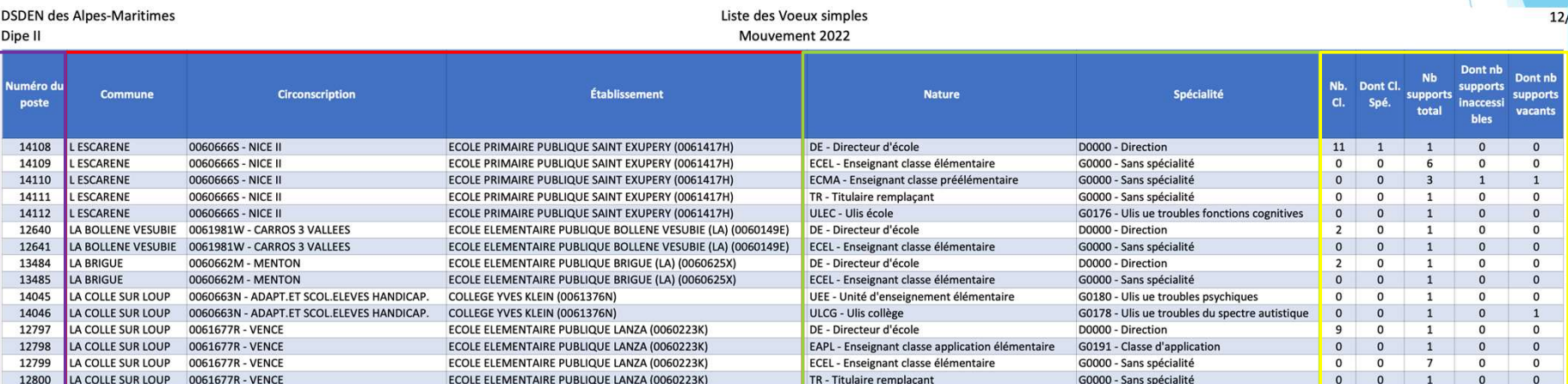

Dans le cadre rouge la circonscription, la commune et l'école qui correspond à votre vœu

Dans le cadre violet le numéro à taper dans le logiciel qui correspond à votre vœu

Dans le cadre vert la nature du poste (c'est-à-dire une direction d'école, un poste d'enseignant élémentaire, maternelle, coordination d'ULIS…)

Dans le cadre jaune le nombres de postes disponibles, vacants, bloqués…

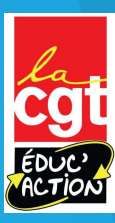

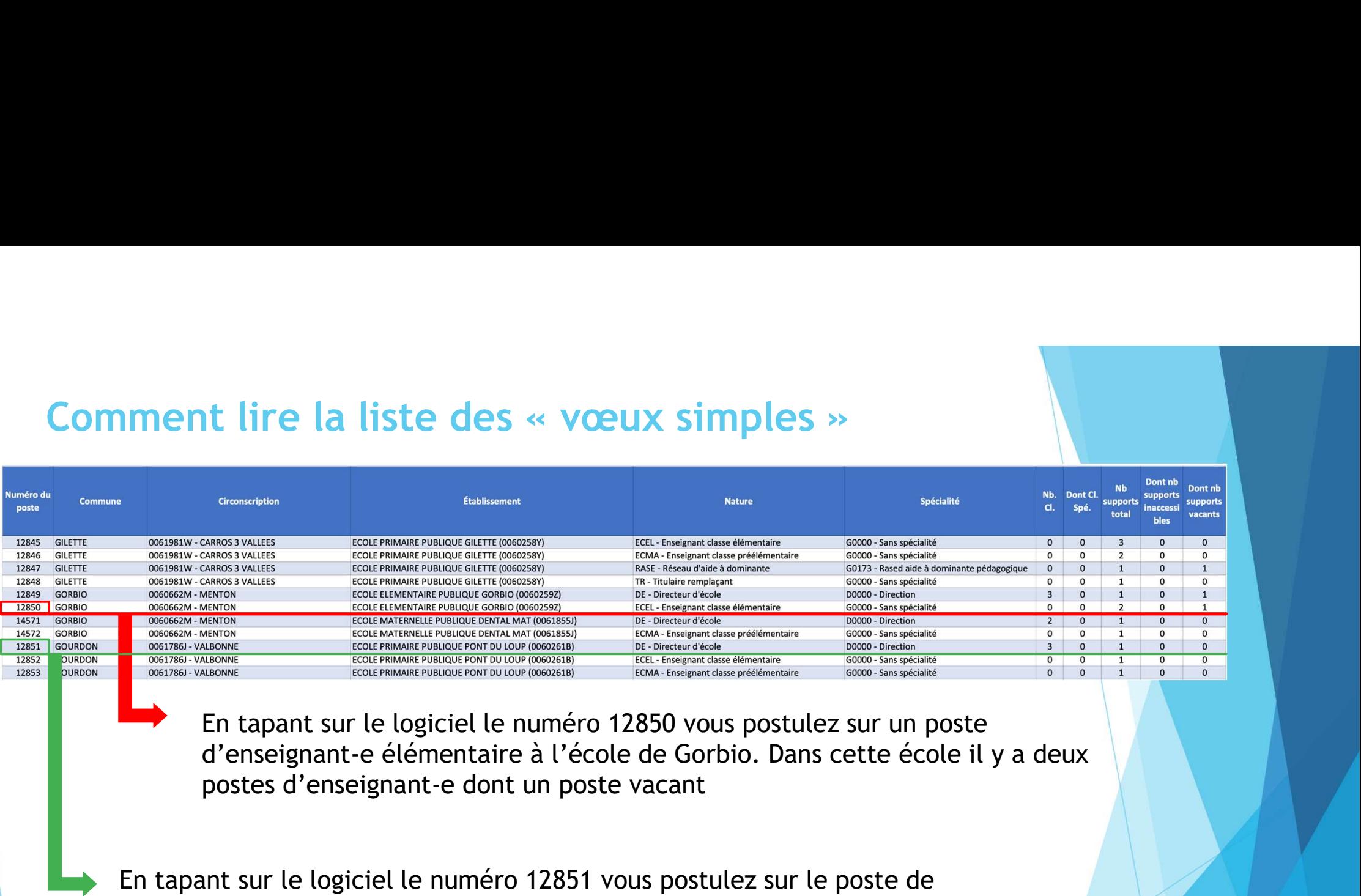

En tapant sur le logiciel le numéro 12850 vous postulez sur un poste<br>d'enseignant-e élémentaire à l'école de Gorbio. Dans cette école il y a deux

En tapant sur le logiciel le numéro 12851 vous postulez sur le poste de direction de l'école Pont du Loup à Gourdon.

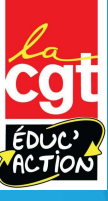

## Glossaire des types de postes

Adjoint, spécialisés, direction, REP, REP+, ASH…

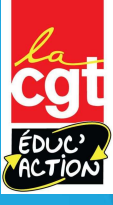

# Les sigles les plus fréquents que vous allez Les sigles les plus fréquents que vous allez<br>rencontrer: adjoint-e élémentaire/maternelle

Pour les postes d'enseignant-e

**Ecosia : enseignant de la production de la production de la production de la production de la production de l<br>ECMA : enseignant-e maternelle<br>ECEL: enseignant-e maternelle<br>ECEL: enseignant-e élémentaire<br>ECEL ANGLAIS/ITALIE ECEL: enseignant-e élémentaire/maternelle<br>ECMA : enseignant-e élémentaire/maternelle<br>FCCMA : enseignant-e maternelle<br>ECEL: enseignant-e élémentaire<br>ECEL: enseignant-e élémentaire<br>ECEL: enseignant-e élémentaire<br>ECEL ANGLAI iles les plus fréquents que vous allez<br>trer: adjoint-e élémentaire/maternelle<br>Pour les postes d'enseignant-e<br>ECEL: enseignant-e maternelle<br>ECEL: enseignant-e élémentaire<br>IGEL ANGLAIS/ITALIEN/ALLEMAND: enseignant-e élément** langue DCOM: décharge de direction à temps complet (pour les grandes écoles **ies les plus fréquents que vous allez<br>
atrer: adjoint-e élémentaire/maternelle<br>
FCCMA : enseignant-e maternelle<br>
FCCEL : enseignant-e élémentaire<br>
ECCEL : enseignant-e élémentaire<br>
ECCEL : enseignant-e élémentaire<br>
ECCEL** poste normal d'enseignant-e TR: Titulaire remplaçant de zone ou sur le département

Plus loin le glossaire pour l'ASH

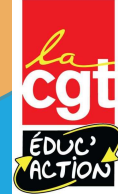

#### Les postes d'adjoint-e-s en REP/REP+

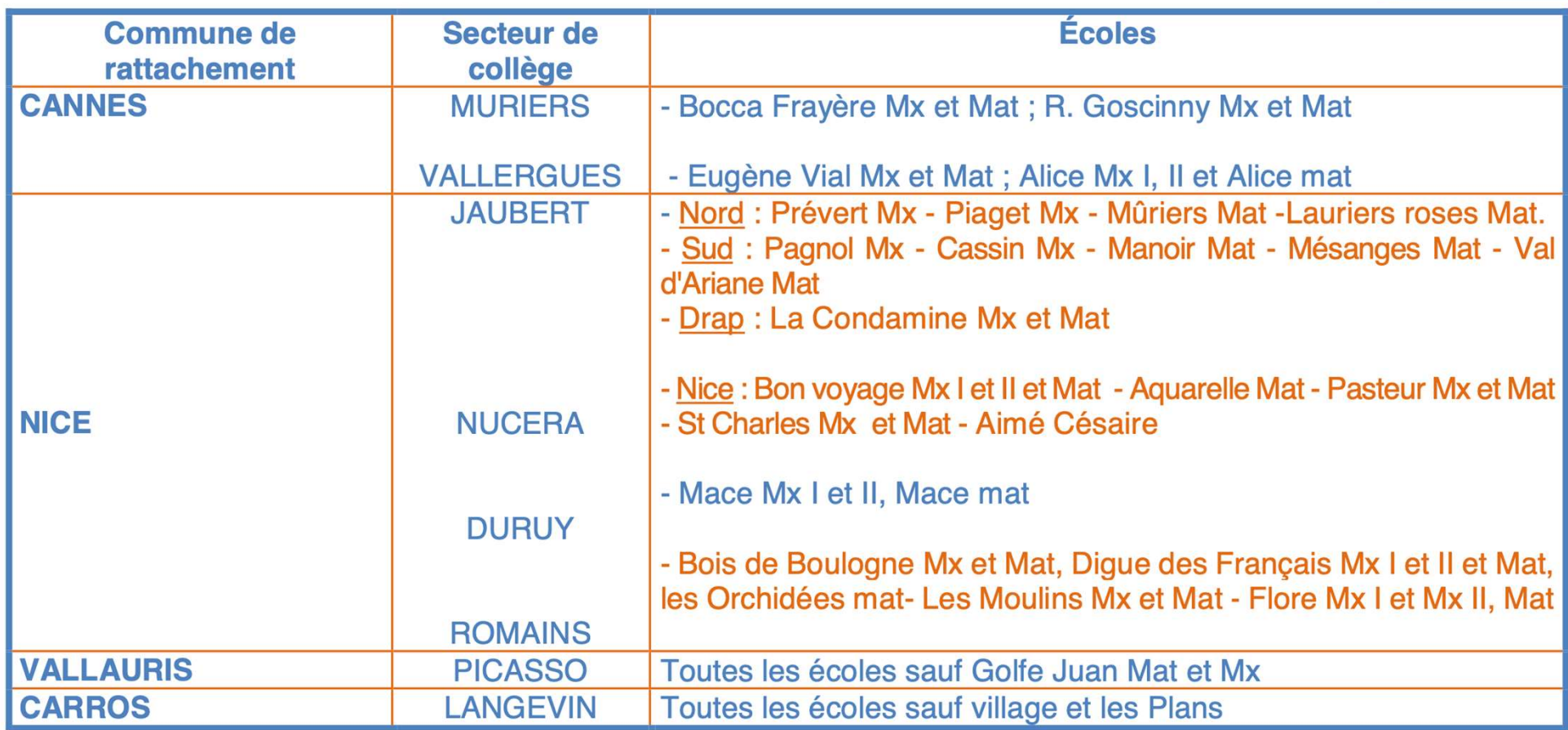

Les écoles en orange relèvent d'un dispositif REP+

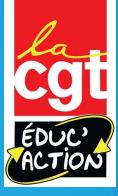

Les postes d'adjoint-e en zone rurale fragile (ZRF)<br>Andon, Ascros, Auron, Belvédère, Beuil, Breil sur Roya, Briançonnet,<br>Caussols, Cinières, Clans, Daluis, Entraunes, Escragnolles, Fontan, G es postes d'adjoint-e en zone rurale fragile (ZRF)<br>Andon, Ascros, Auron, Belvédère, Beuil, Breil sur Roya, Briançonnet, Caille,<br>Caussols, Cipières, Clans, Daluis, Entraunes, Escragnolles, Fontan, Gréolières,<br>Guillaume, Iso Caussols, Cipières, Clans, Daluis, Entraunes, Escragnolles, Fontan, Gréolières, Guillaume, Isola, La Bollène Vésubie, La Brigue, La Penne, Lantosque, La Tour sur es postes d'adjoint-e en zone rurale fragile (ZRF)<br>Andon, Ascros, Auron, Belvédère, Beuil, Breil sur Roya, Briançonnet, Caille,<br>Caussols, Cipières, Clans, Daluis, Entraunes, Escragnolles, Fontan, Gréolières,<br>Tinée, Mallaus Roquesteron, Saorge, Seranon, St Auban, St Martin Vésubie, St Sauveur sur Tinée, es postes d'adjoint-e en zone rurale fragile (ZRF)<br>Andon, Ascros, Auron, Belvédère, Beuil, Breil sur Roya, Briançonnet, Caille,<br>Caussols, Cipières, Clans, Daluis, Entraunes, Escragnolles, Fontan, Gréolières,<br>Guillaume, Iso Valderoure, Villars/Var.

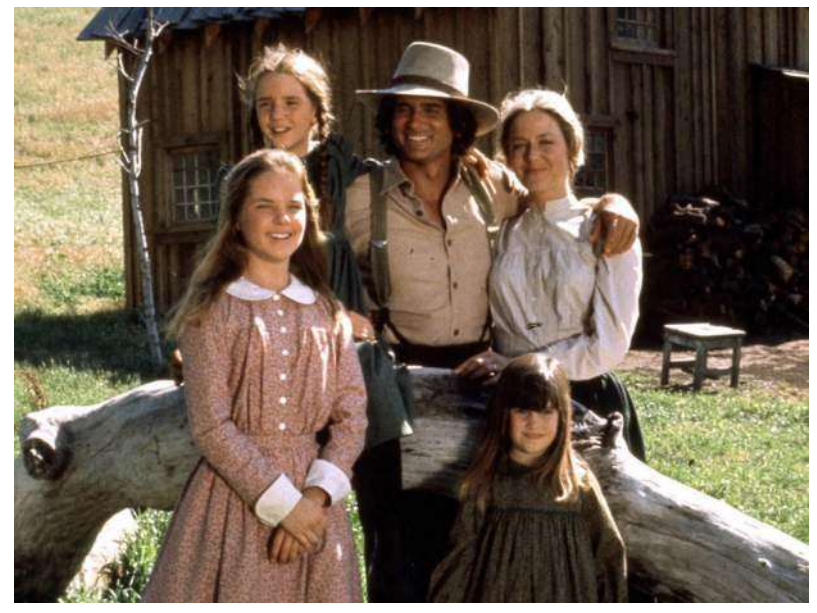

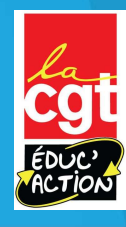

© NBC

### Les postes de remplaçant-e-s (descriptifs)

2 types de Brigades Départementales :

- Des Brigades de zone ex Circo (Théoriquement remplacement courts sur une zone)
- Les postes de remplaçant-e-s (descriptifs)<br>
2 types de Brigades Départementales :<br>
 Des Brigades de zone ex Circo (Théoriquement remplacement courts sur<br>
une zone)<br>
 Des Brigades Départementales (Théoriquementremplacemen département)

(attention, c'est l'école de rattachement qui détermine le type de Brigade. Il faut se reporter au document qui est publié avec les instructions du mouvement et/ou consulter le site de la Cgt-Educ'Action)

3 Zones pour les BD de Circo (gérées par les circonscriptions)

- Zone Est: Menton, Nice I, Nice II, Nice 5, Nice 6, Nice 7.
- Zone Centre: Cagnes/Mer, Carros, Nice III, Nice IV, Vence
- Zone Ouest: Antibes, Cannes, Grasse, Le Cannet, Val de Siagne, Valbonne

Conclusion:

Les brigades sont affectées dans l'une des 3 zones infra-départementales avec une gestion en circonscription ou sur la zone départementale avec une gestion par la DSDEN

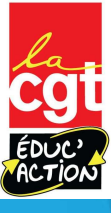

# Les postes de remplaçant-e-s (descriptifs) Les **postes de remplaçant-e-s (descript**<br>
Les BD « REP+ »<br>
Les BD « REP+ »<br>
Les collègues remplacent plus<br>
particulièrement les collègues<br>
nommé-e-s en PEP pardant leurs

Ces collègues remplacent plus particulièrement les collègues nommé-e-s en REP pendant leurs temps de formation.

Ils donnent lieu à des indemnités lors de chaque sortie de l'école de rattachement ainsi que l'indemnité REP+

#### Les BD/ZIL «ASH»

Ces collègues remplacent des congés longs ou court avec un périmètre restreint couvrant le département sur des postes ASH. Ils donnent lieu à des indemnités ASH.

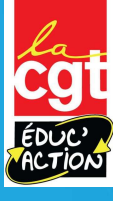

### Les postes de remplaçant-e-s (descriptifs)

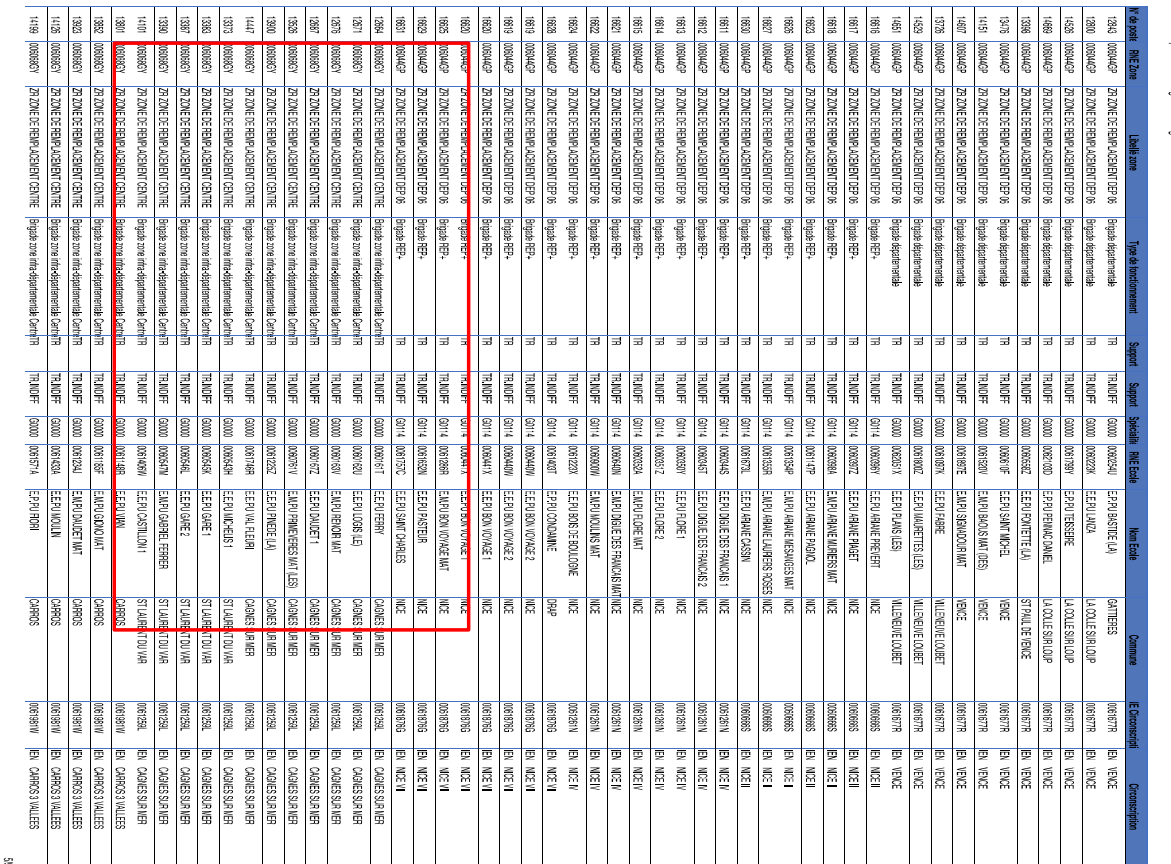

La liste des postes de S)<br>La liste des postes de<br>remplaçant-e est sur une<br>liste annexe « liste des<br>postes de titulaires<br>remplaçants). La nature S)<br>
La liste des postes de<br>
remplaçant-e est sur une<br>
liste annexe « liste des<br>
postes de titulaires<br>
remplaçants). La nature<br>
du remplacement est postes de titulaires remplaçants). La nature du remplacement est S)<br>
La liste des postes de<br>
remplaçant-e est sur une<br>
liste annexe « liste des<br>
postes de titulaires<br>
remplaçants). La nature<br>
du remplacement est<br>
écrite dans « type de<br>
fonctionnement » BD<br>
département, BD zone<br>
infra dé S)<br>
La liste des postes de<br>
remplaçant-e est sur une<br>
liste annexe « liste des<br>
postes de titulaires<br>
remplaçants). La nature<br>
du remplacement est<br>
écrite dans « type de<br>
fonctionnement » BD<br>
département, BD zone<br>
infra dé département, BD zone infra départemental, BD REP+

### Les titulaires de secteur

Ce sont les personnes qui complèteront les décharges de service des directions, temps partiels, PEMF etc. Ils sont à chercher sur la liste des **Les titulaires de secteur<br>Vecus de sont les personnes qui complèteront les décharges de service des<br>directions, temps partiels, PEMF** *etc***. Ils sont à chercher sur la liste des<br>vœux « simples ». Elles sont nommés à titre** circonscription.

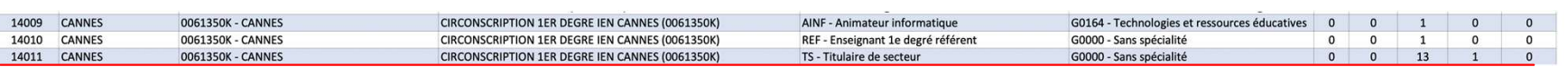

**Laires de secteur<br>
Supersonnes qui complèteront les décharges de service des<br>
temps partiels, PEMF etc. Ils sont à chercher sur la liste des<br>
poles ». Elles sont nommés à titre définitif sur une<br>
Dans la liste des vœux si Secteur (14011)**<br>Secteur secteurs and complèteront les décharges de service des<br>
semples ». Elles sont nommés à titre définitif sur une<br>
secteur ». Le code 14011 vous fait postuler sur un poste de TRS<br>
de la circonscripti de la circonscription de Cannes. Vous êtes nommé-e s personnes qui complèteront les décharges de service des<br>temps ». Elles sont nommés à titre définitif sur une<br>polps ». Elles sont nommés à titre définitif sur une<br>tion.<br>**Dans la liste des voeux simples il faut chercher «** mouvement » is personnes qui complèteront les décharges de service des<br>temps partiels, PEMF etc. Ils sont à chercher sur la liste des<br>poles ». Elles sont nommés à titre définitif sur une<br>tion.<br>**Dans la liste des voeux simp** dont vous compléterez les décharges des collègues à temps partiels, des directions etc.

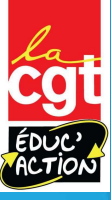

### Pour l'ASH

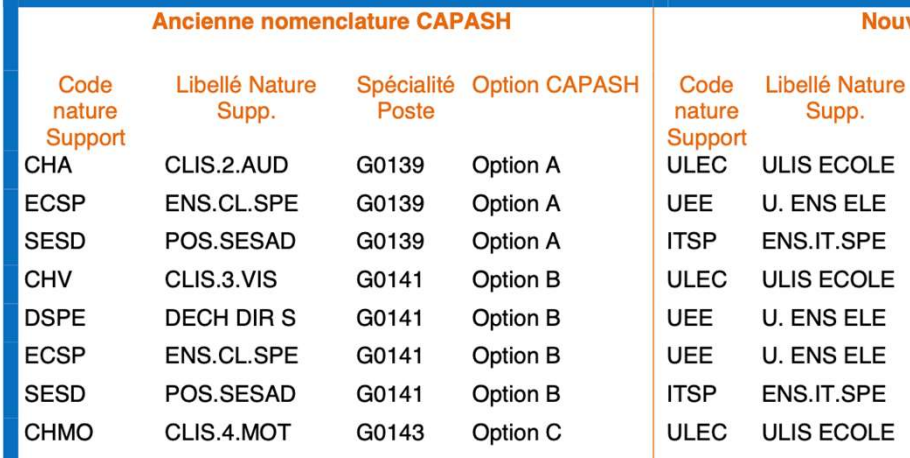

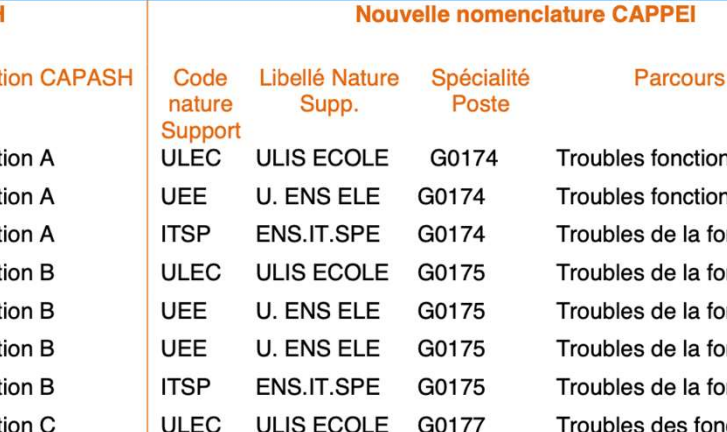

**CAPPEI** n auditive n auditive nction auditive nction visuelle nction visuelle nction visuelle nction visuelle bles des fonctions motrices et maladies invalidantes

Vous avez l'intégralité des sigles à la fin du guide mobilité (annexe 5) Ces derniers ont changé avec la réforme du CAPPEI, vous avez donc l'ancien codage à gauche, et le nouveau à droite. Ce sont les nouveaux codes qui apparaitront sur la liste des postes (libellé nature supp./code nature support)

### Les sigles les plus fréquents que vous allez rencontrer: direction

Pour les postes de direction Attention, il faut être sur liste d'aptitude!

DIR.EC.ELEM: direction école élémentaire DIR.EC.MAT: direction école maternelle A chaque fois vous avez le nombre de classes de l'école en question qui est indiqué. Rappel: les directions REP et REP+ sont bloquées et à profil. Ils ne doivent pas être demandés dans le cadre de ce mouvement informatisé.

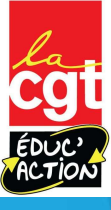

#### Les postes spécialisés

Vous pouvez postuler dessus mais vous passerez derrière les collègues titulaires du CAPASH / CAPPEI.

Si postes spécialisés<br>Si vous pouvez postuler dessus mais vous passerez derrière les collègues titulaires du<br>CAPASH / CAPPEI.<br>Si vous ótiez à Titre Définitif vous perdez votre poste.<br>Si vous étiez à Titre Définitif vous pe si vous étiez à Titre Définitif vous perdez votre poste.

Il y a entres autres les ULIS, les postes RASED…

L'année suivante vous aurez des points supplémentaires pour votre mouvement (valable pour un seul mouvement…)

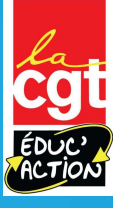

#### Demander des vœux de commune ou de secteur

nander des vœux de commune ou de secteur<br>Vous avez une deuxième liste »vœux groupés » qui vous permet de<br>demander tous les postes d'un secteur ou d'une commune demander tous les postes d'un secteur ou d'une commune

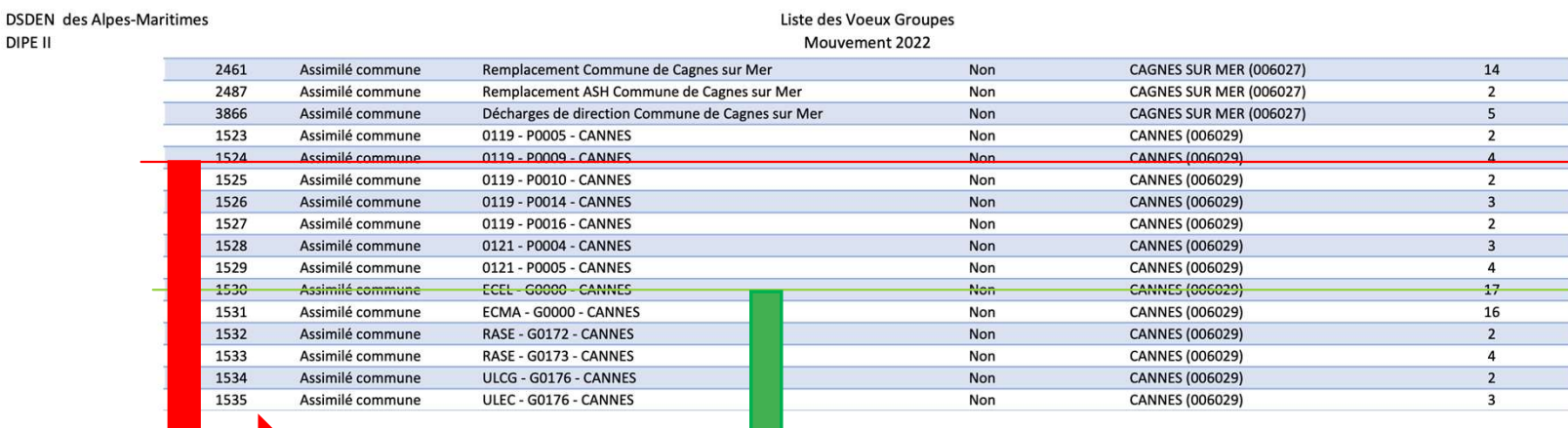

Le code 1524 vous fait postuler sur toutes les directions d'écoles à 9 classes de Cannes (oui, il fallait le deviner…)

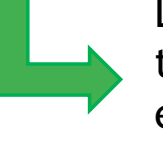

Le code 1530 vous fait postuler sur tous les postes d'enseignants élémentaires de Cannes

## Les priorités et barèmes

Qui arrive en premier? Comment le barème est calculé?

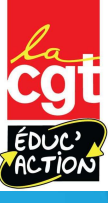

#### Comment êtes-vous départagé-e-s?

Vous êtes départagé-e-s d'abord par vos éventuelles priorités puis avec un barème de points calculé à partir votre ancienneté et vos bonifications.

En cas d'égalité, vous êtes départagé-e-s selon votre rang de vœu. Si jamais il y a encore égalité c'est votre AGS (ancienneté générale de service) qui vous départage

Il y a trois barèmes à distinguer: ceux pour les postes d'adjoint-e-s (dit barème 2 dans les instructions), ceux pour les directions (dit barème 1), et ceux pour les postes à exigence particulières (CPC…, dit barème 3)…

L'année suivante, certains postes obtenus peuvent vous donner des points supplémentaires pour le mouvement.

C'est le cas pour l'ASH, pour les ZRF, de la REP/REP+ au bout de plusieurs années…

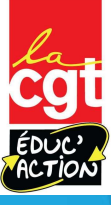

En résumé pour vous départager la machine regarde dans l'ordre

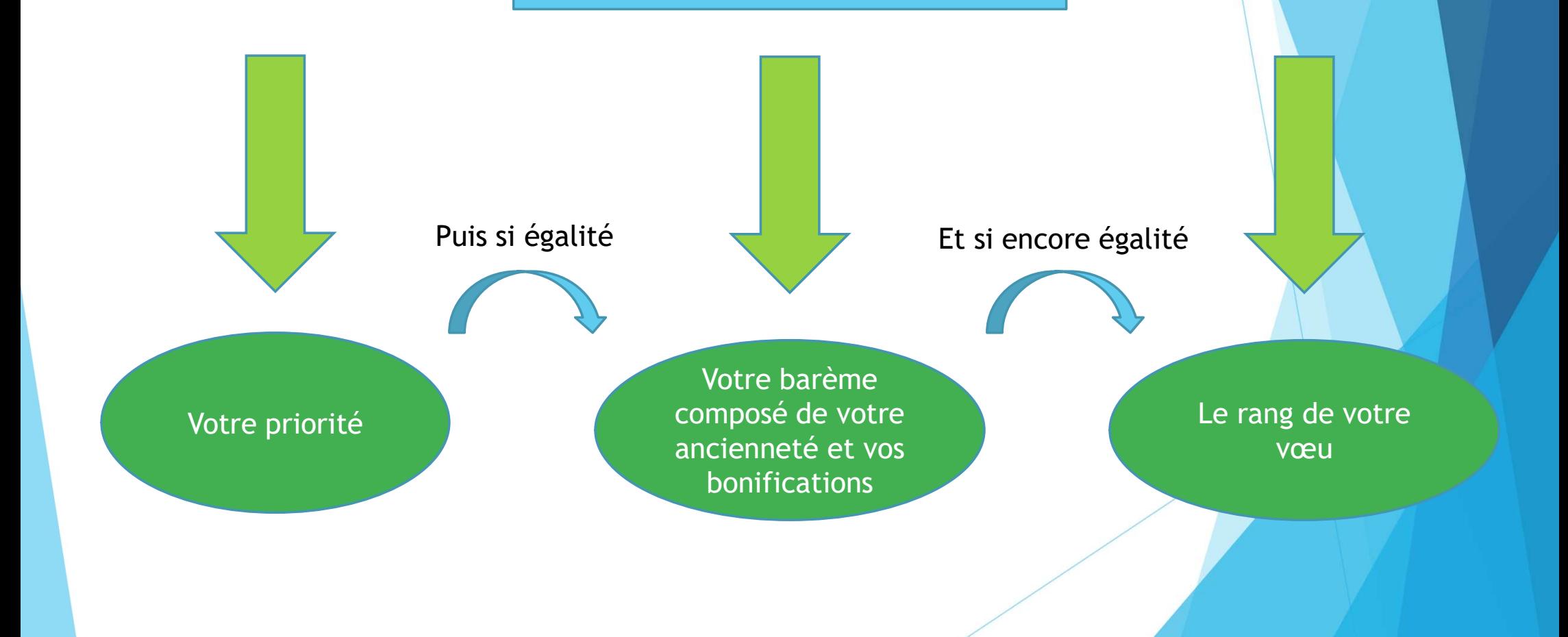

En dessous de 10: 1, 2, 3: ce sont les mesures de cartes scolaires, les collègues touchés

6,7 ce sont les retours de congés parentaux sur certains vœux…

celle que tout le monde votre mouvement  $\begin{bmatrix} 1 & 0 & 0 \\ 0 & 1 & 0 \\ 0 & 0 & 0 \end{bmatrix}$  a priorité de « base »,

Les

priorités

Les<br>
priorités<br>
priorités<br>
La priorité de « base »,<br>
La priorité de « base »,<br>
celle que tout le monde<br>
a est noté « 10 » dans<br>
voir le CAPPEI<br>
spécialisés sans<br>
voir le CAPPEI Les<br>
priorités<br>
priorités<br>
a priorité de « base »,<br>
elle que tout le monde<br>
a est noté « 10 » dans<br>
votre mouvement<br>
votre mouvement<br>
a voir le CAPPEI Au dessus de 10: 11, 12, 13… ce sont les collègues qui postulent sur des postes spécialisés sans avoir le CAPPEI

Ex: Si vous avez une priorité 10, même si vous avez un barème plus élevé vous passerez derrière quelqu'un avec une priorité 1, 2 3… Au contraire quelqu'un avec un barème plus élevé mais une priorité 11 passera après vous….

## Les barèmes et bonifications

1<sup>er</sup> type de barème : valable pour les adjoint-e-s, les TRS, Titulaires remplaçant-e-s et adjoint-e-s spécialisé-e-s (dit barème 2)

#### BAREME DE BASE

AGS au 31/12/22

1 pt par an  $+$  1/12 pt par mois  $+$ 1/360 par jour au coefficient 3 \*

Votre AGS est sur I-Prof dans votre dossier / ancienneté. Elle est donnée au 01/09/22. Il faut donc rajouter les jours manquants pour arriver au total à savoir 4 mois donc 4/12 de points.

Exemple: J'ai 10 ans d'ancienneté au premier septembre j'ai donc 10 points et 4/12 de points au coefficient 3 soit 10,33x3 donc 31 pts

Je rajoute ensuite à ce barème de base les éventuels points de bonification auxquels j'ai droit

Vous pouvez les trouver sur le guide mobilité de la DSDEN…

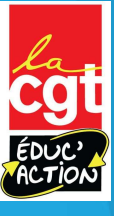

1<sup>er</sup> type de barème : valable pour les adjoint-e-s, les TRS, Titulaires remplaçant-e-s et adjoint-e-s spécialisé-e-s

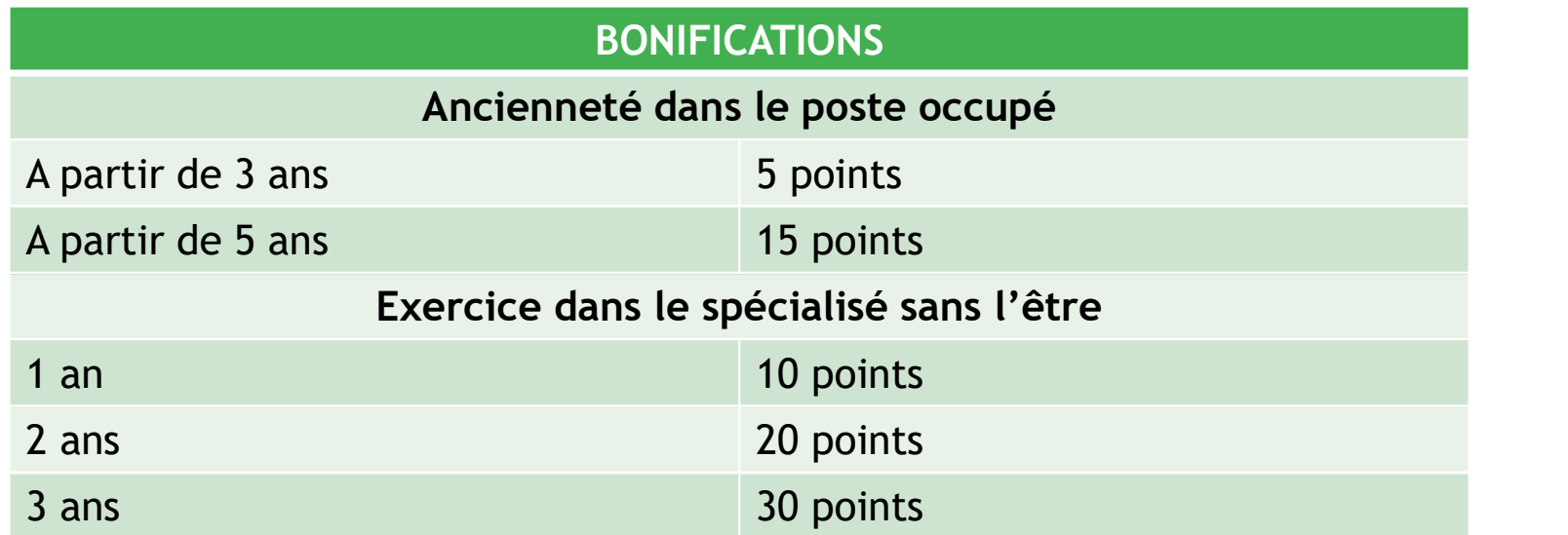

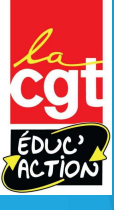

1<sup>er</sup> type de barème: valable pour les adjoint-e-s, les TRS, Titulaires remplaçant-e-s et adjoint-e-s spécialisé-e-s (suite)

#### BONIFICATIONS

Exercice dans des zones rencontrant des difficultés de recrutement

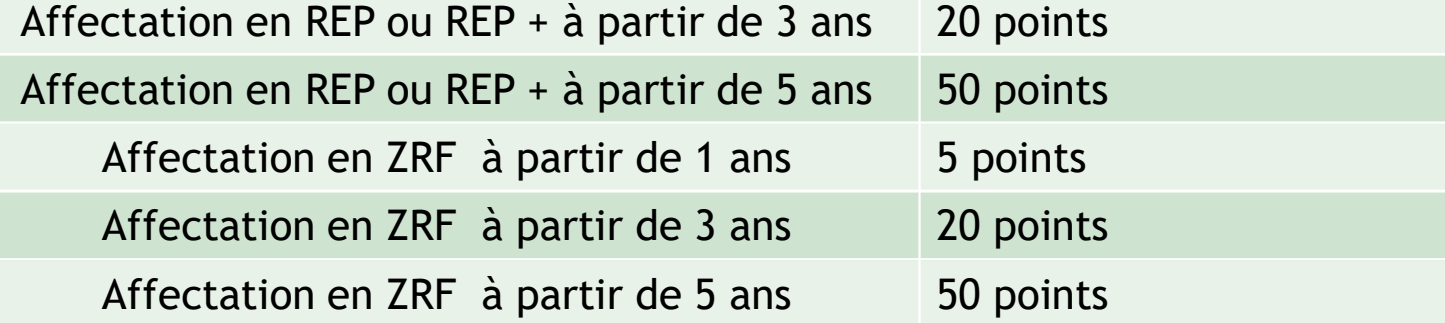

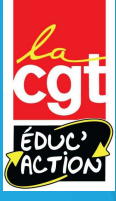

1<sup>er</sup> type de barème: valable pour les adjoint-e-s, les TRS, Titulaires remplaçant-e-s et adjoint-e-s spécialisé-e-s (suite)

#### BONIFICATIONS

#### Caractère répété de la demande

Bonification appliquée uniquement sur le vœu formulé en rang 1, uniquement si c'est un vœu précis (établissement) et qu'il avait été demandé à ce rang l'an dernier. Point de départ mouvement 2019

Bonification au titre du handicap

Pour les personnels titulaires bénéficiaires de l'obligation d'emploi, leur conjoint bénéficiaire ou la situation d'un enfant reconnu en situation de handicap ou malade

15 points + 30 points sur vœu FRS,<br>
-s (suite)<br>
2 points par<br>
demandes<br>
consécutives<br>
15 points + 30<br>
points sur vœu<br>
AC « commune »<br>
ou A « secteur de<br>
Nice » sur avis<br>
du médecin de -s (suite)<br>
2 points par<br>
demandes<br>
consécutives<br>
consécutives<br>
15 points + 30<br>
points sur vœu<br>
AC « commune »<br>
ou A « secteur de<br>
Nice » sur avis<br>
du médecin de<br>
prévention S (Barte)<br>
2 points par<br>
demandes<br>
consécutives<br>
noints sur voeu<br>
AC « commune »<br>
ou A « secteur de<br>
Nice » sur avis<br>
du médecin de<br>
prévention du médecin de prévention

2 points par demandes

consécutives

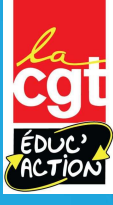

# 1<sup>er</sup> type de barème: valable pour les adjoint-e-s, les TRS, Titulaires remplaçant-e-s et adjoint-e-s spécialisé-e-s (suite et fin…) e de barème: valable pour les adjoint-e-s, les TRS<br>
ires remplaçant-e-s et adjoint-e-s spécialisé-e-s (su<br>
EONIFICATIONS<br>
Situations familiales: 1 point par enfant né après le 01/09/05 et<br>
Rapprochement de conjoint-es:<br>
Su

#### BONIFICATIONS

Situations familiales: 1 point par enfant né après le 01/09/05 et le cas échéant:

Rapprochement de conjoint-es:

5 points Sur vœux regroupement de commune correspondant au domicile professionnel du-de la conjoint

Autorité parentale conjointe:

5 points sur vœux regroupement de commune correspondant au domicile personnel de l'ex-conjoint-e.<br>- Eloignement de 50 kms constaté au 1/9/2022

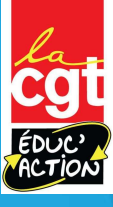

#### 2 ème type de barème: uniquement les directions d'école (dit barème 1)

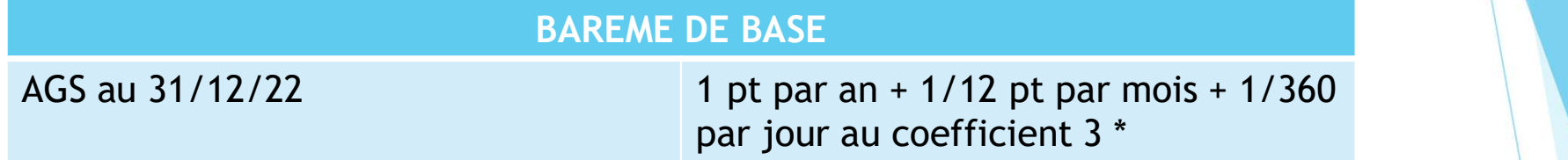

Votre AGS est sur I-Prof dans votre dossier / ancienneté. Elle est donnée au 01/09/22. Il faut donc rajouter les jours manquants pour arriver au total à savoir 4 mois donc 4/12 de points.

Exemple: J'ai 12 ans d'ancienneté au premier septembre 2022 j'ai donc 12 points et 4/12 de points au coefficient 3 soit 12,33x3 donc 67,999 pts

Je rajoute ensuite à ce barème de base les éventuels points de bonification auxquels j'ai le droit

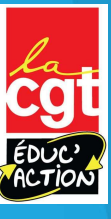

#### 2 ème type de barème: les directions d'école (dit barème 1)

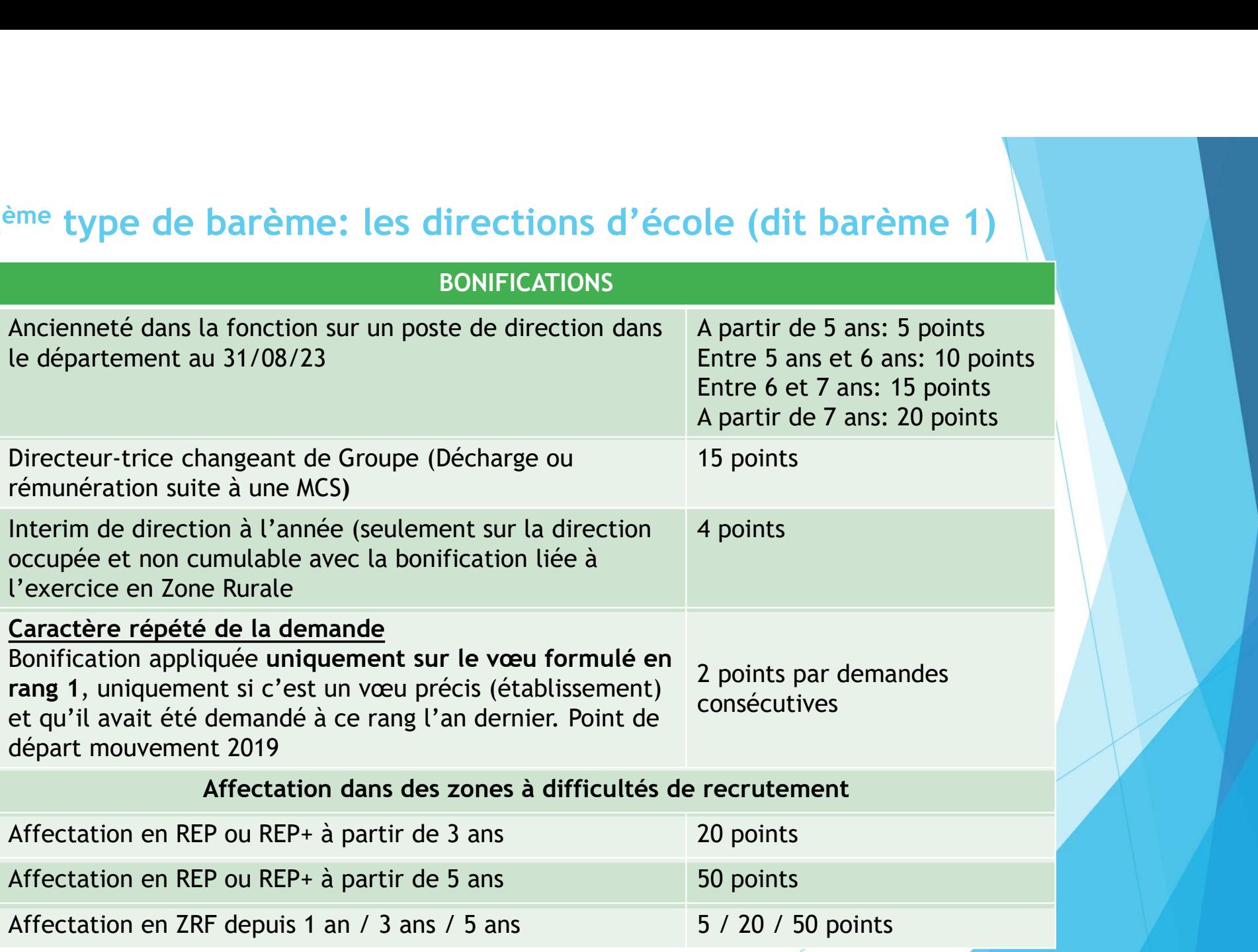

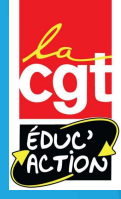

#### <sup>3ème</sup> type de barème: les postes à exigences particulières (dit barème 3)

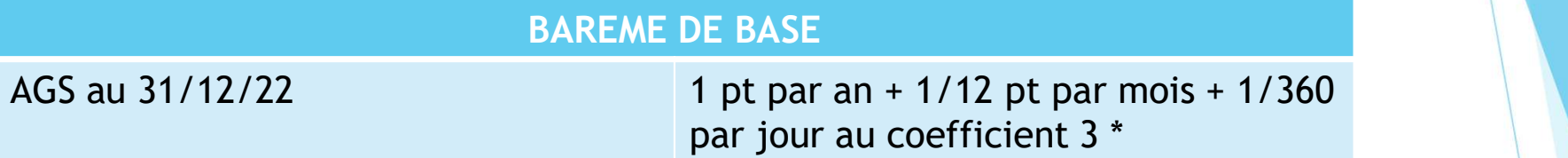

Votre AGS est sur I-Prof dans votre dossier / ancienneté. Elle est donnée au 01/09/22. Il faut donc rajouter les jours manquants pour arriver au total à savoir 4 mois donc 4/12 de points.

Exemple: J'ai 22 ans d'ancienneté au premier septembre j'ai donc 22 points et 4/12 de points au coefficient 3 soit 22,33x3 donc 66,999pts

Je rajoute ensuite à ce barème de base les éventuels points de bonification auxquels j'ai le droit

#### BONIFICATIONS

Caractère répété de la demande Bonification appliquée uniquement sur le vœu formulé en rang 1, uniquement si c'est un vœu précis (établissement) et qu'il avait été demandé à ce rang l'an dernier. Point de départ mouvement 2019

2 points par demandes consécutives

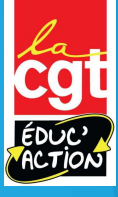

#### Comment demander les bonifications?

Comment demander les bonifications?<br>La plupart sont attribuées automatiquement grâce à votre dossier i-Prof<br>(points REP, ancienneté sur le poste, ancienneté de la demande de<br>avec envoi de justificatif: c'est le cas pour la Comment demander les bonifications?<br>La plupart sont attribuées automatiquement grâce à votre dossier i-Prof<br>(points REP, ancienneté sur le poste, ancienneté de la demande de<br>mutation, points pour enfant…). D'autres sont à Comment demander les bonifications?<br>
La plupart sont attribuées automatiquement grâce à votre dossier i-Prof<br>
(points REP, ancienneté sur le poste, ancienneté de la demande de<br>
mutation, points pour enfant...). D'autres so

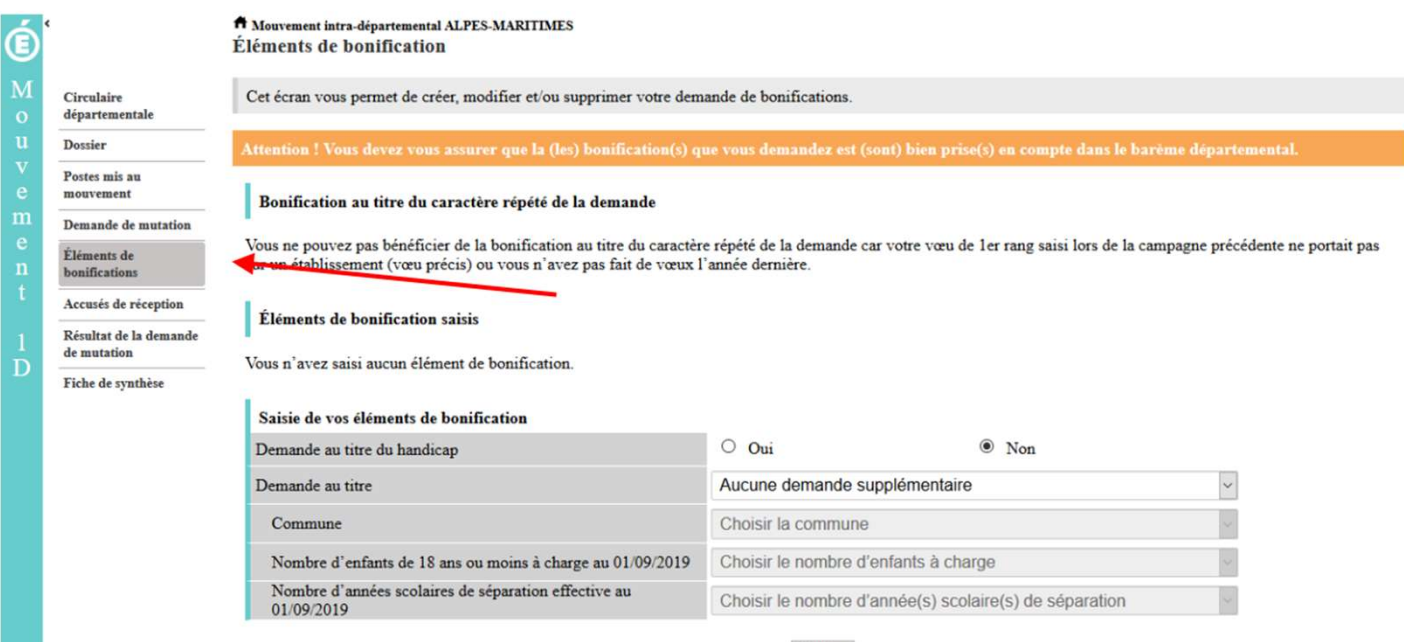

Valider

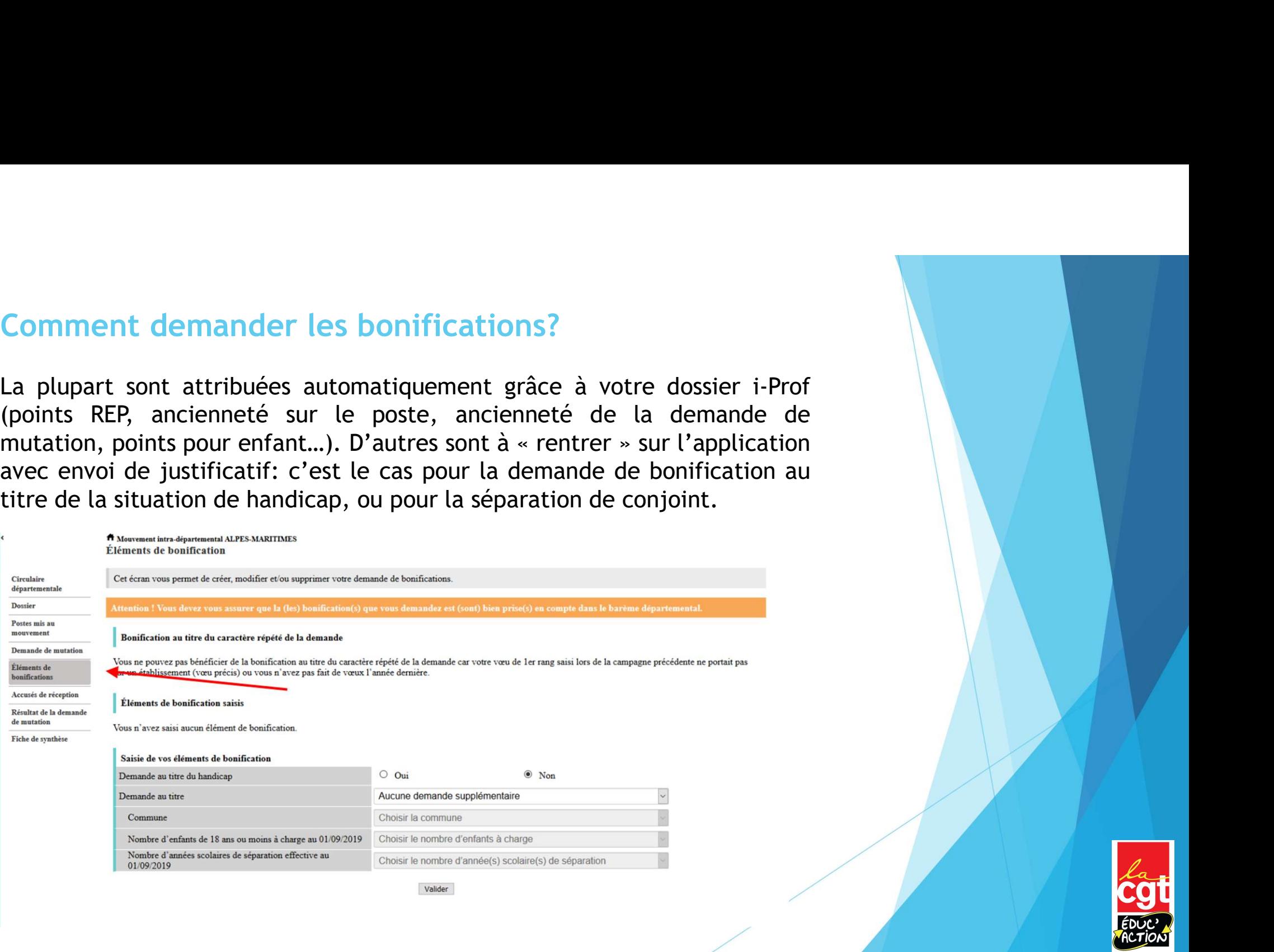

# Les MOB et leur fonctionnement

Qui doit obligatoirement les faire?

Comment ça marche?

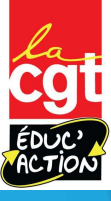

## Vous êtes à titre provisoire, PES, touché-e par MCS…<br>Vous allez devoir faire un MOB…<br>
Coupe : sur se sur la croupe du MOB…<br>
Le principe du MOB: Vous allez devoir faire un MOB… S, touché-e par MCS...<br>Le principe du MOB:<br>- C'est obligatoirement 1 vœu MOB qui doit être<br>- 40 vœux (mais vous pouvez en faire plusieurs...) S, touché-e par MCS...<br>
Le principe du MOB:<br>
- C'est obligatoirement 1 vœu MOB qui doit être<br>
fait dans vos<br>
- 40 vœux (mais vous pouvez en faire plusieurs...)<br>
- C'est un mélange de type de poste et de zone **touché-e par MCS...**<br>
principe du MOB:<br>
C'est obligatoirement 1 vœu MOB qui doit être<br>
fait dans vos<br>
40 vœux (mais vous pouvez en faire plusieurs...)<br>
C'est un mélange de type de poste et de zone<br>
pgraphique 5, touché-e par MCS...<br>
..<br>
Le principe du MOB:<br>
- C'est obligatoirement 1 vœu MOB qui doit être<br>
fait dans vos<br>
- 40 vœux (mais vous pouvez en faire plusieurs...)<br>
- C'est un mélange de type de poste et de zone<br>géographiq **S, touché-e par MCS...**<br>
Le principe du MOB:<br>
- C'est obligatoirement 1 vœu MOB qui doit être<br>
fait dans vos<br>
- 40 vœux (mais vous pouvez en faire plusieurs...)<br>
- C'est un mélange de type de poste et de zone<br>
géographiqu 5, **touché-e par MCS...**<br>
..<br>
Le principe du MOB:<br>
- C'est obligatoirement 1 vœu MOB qui doit être<br>
fait dans vos<br>
- 40 vœux (mais vous pouvez en faire plusieurs...)<br>
- C'est un mélange de type de poste et de zone<br>géograph S, touché-e par MCS...<br>
Le principe du MOB:<br>
- C'est obligatoirement 1 vœu MOB qui doit être<br>
fait dans vos<br>
- 40 vœux (mais vous pouvez en faire plusieurs...)<br>
- C'est un mélange de type de poste et de zone<br>
géographique<br> S, touché-e par MCS...<br>
Le principe du MOB:<br>
- C'est obligatoirement 1 vœu MOB qui doit être<br>
fait dans vos<br>
- 40 vœux (mais vous pouvez en faire plusieurs...)<br>
- C'est un mélange de type de poste et de zone<br>
- Il y a troi S, touché-e par MCS...<br>
..<br>
Le principe du MOB:<br>
- C'est obligatoirement 1 vœu MOB qui doit être<br>
fait dans vos<br>
- 40 vœux (mais vous pouvez en faire plusieurs...)<br>
- C'est un mélange de type de poste et de zone<br>
géographi

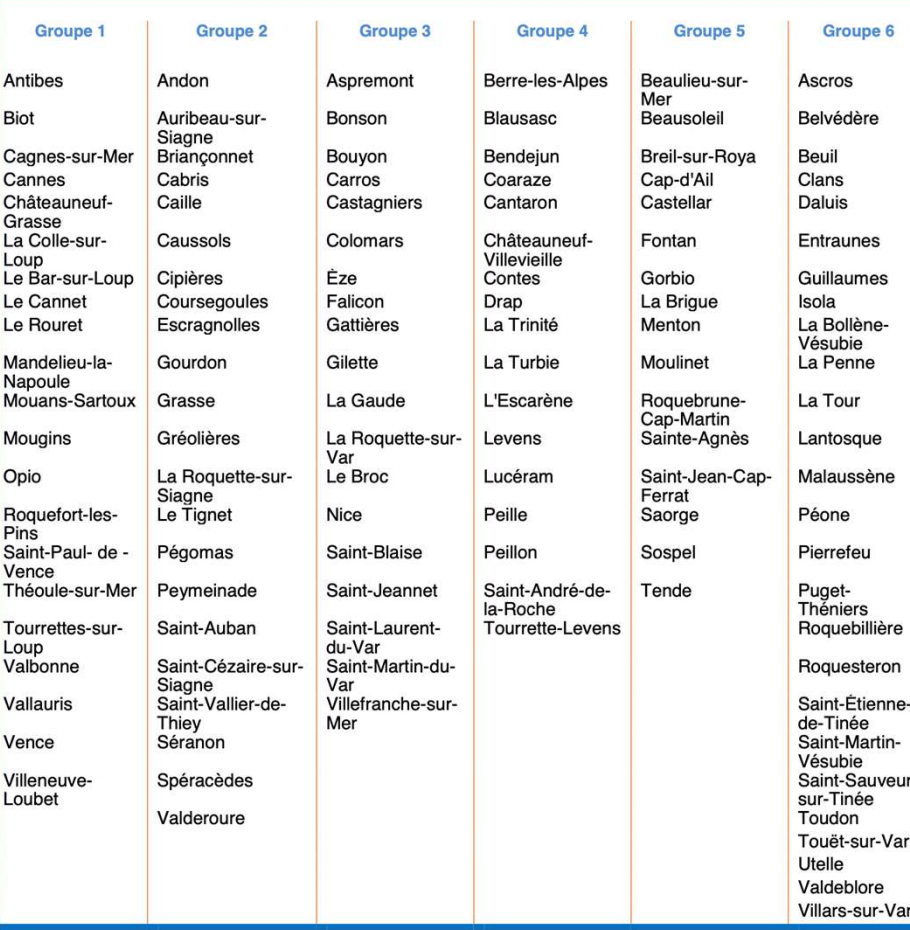

- 
- 
- géographique
- 
- 

#### Exemple:

C'est obligatoirement 1 vœu MOB qui doit être<br>
fait dans vos<br>
- 40 vœux (mais vous pouvez en faire plusieurs...)<br>
C'est un mélange de type de poste et de zone<br>
géographique<br>
- Il y a trois types de MOB: adjoint-e , remplaç fait dans vos<br>
40 voeux (mais vous pouvez en faire plusieurs...)<br>
5. C'est un mélange de type de poste et de zone<br>
géographique<br>
1 ly a trois types de MOB: adjoint-e , remplaçant-<br>
e-s (dont ASH) et ASH<br>
7- Pour chaque typ - 40 vœux (mais vous pouvez en faire plusieurs...)<br>
- C'est un mélange de type de poste et de zone<br>
géographique<br>
- Il y a trois types de MOB: adjoint-e , remplaçant-<br>
e-s (dont ASH) et ASH<br>
- Pour chaque type de MOB, il y C'est un mélange de type de poste et de zone<br>géographique<br>- Il y a trois types de MOB: adjoint-e , remplaçant-<br>e-s (dont ASH) et ASH<br>- Pour chaque type de MOB, il y a un groupe infra-<br>départemental à choisir<br>Communes de MO

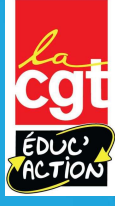

#### Les codes sont sur la liste des vœux groupes

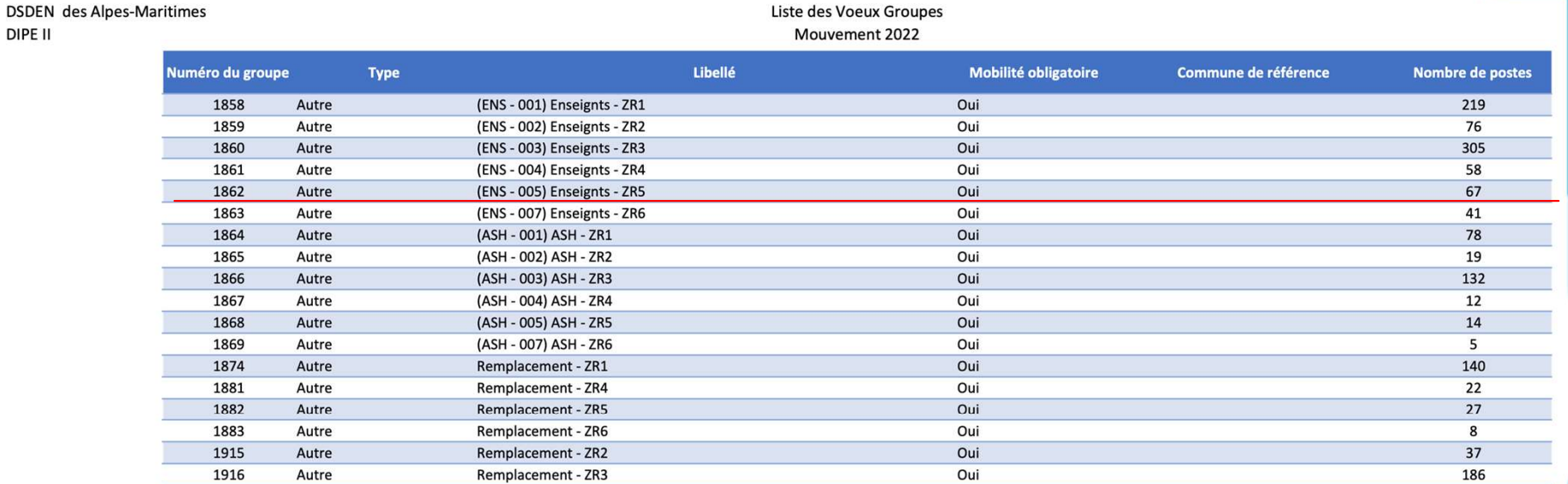

Par exemple le numéro 1862 vous fait postuler sur l'ensemble des postes d'enseignant-e-s de la zone 5 (Beaulieu-sur-mer, Menton… )

# Vous êtes à titre provisoire, PFSE, touché-e par MCS<br>Vous allez devoir faire un MOB... Vous allez devoir faire un MOB…

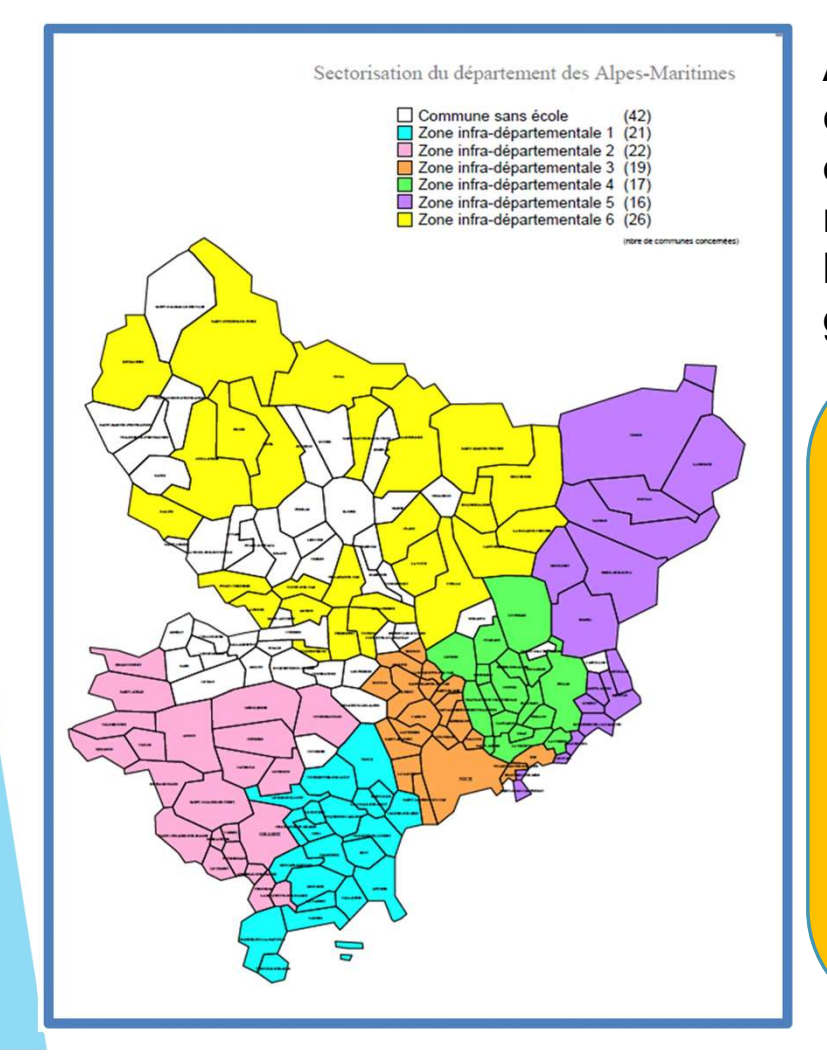

e, PFSE, touché-e par MCS<br>MOB...<br>Au sein de chaque zone infradépartementale, par défaut,<br>c'est l'ordonnancement des postes prévu par le<br>département qui sera pris en compte par l'algorithme. En<br>revanche, les candidats auron e, PFSE, touché-e par MCS<br>
MOB...<br>
Au sein de chaque zone infradépartementale, par défaut,<br>
c'est l'ordonnancement des postes prévu par le<br>
département qui sera pris en compte par l'algorithme. En<br>
revanche, les candidats e, PFSE, touché-e par MCS<br>MOB...<br>Au sein de chaque zone infradépartementale, par défaut,<br>c'est l'ordonnancement des postes prévu par le<br>département qui sera pris en compte par l'algorithme. En<br>revanche, les candidats auron **e, PFSE, touché-e par MCS<br>
MOB...**<br>
Au sein de chaque zone infradépartementale, par défaut,<br>
c'est l'ordonnancement des postes prévu l'arre les candidats auront la possibilité de modifier<br>
l'ordre des postes défini par le e, PFSE, touché-e par MCS<br>
MOB...<br>
Au sein de chaque zone infradépartementale, par défaut,<br>
c'est l'ordonnancement des postes prévu par le<br>
département qui sera prise n compte par l'algorithme. En<br>
revanche, les candidats groupe. **PFSE, touché-e par MCS<br>
AOB...**<br>
u sein de chaque zone infradépartementale, par défaut,<br>
est l'ordonnancement des postes prévu par le<br>
épartement qui sera pris en compte par l'algorithme. En<br>
vanche, les candidats auront

Attention: le vœu large tourne dans l'ordre des postes proposés au MOB.

direction, poste fléché, TRS. C'est-à-dire que qu'il va d'abord tourner sur toute les communes de la zone pour les postes d'élémentaires, puis tout pour la maternelle etc… u sein de chaque zone infradépartementale, par défaut,<br>
est l'ordonnancement des postes prévu par le<br>
épartement qui sera pris en compte par l'algorithme. En<br>
vanche, les candidats auront la possibilité de modifier<br>
propos C'est-à-dire qu'il va d'abord tourner sur toutes les communes de la zone pour les ULIS, puis SEGPA etc. spartement qui sera pris en compte par l'algorithme. En<br>vanche, les candidats auront la possibilité de modifier<br>ordre des postes défini par le département au sein d'un<br>oupe.<br>Attention: le vœu large tourne dans l'ordre des attention ce sont les postes de BD ASH qui tournent en premier et que vous pouvez avoir même sans CAPPEI pour un an!

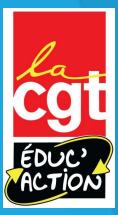

#### Comment fonctionne le MOB suite…

nment fonctionne le MOB suite...<br>- Solution 1:<br>Il existe un poste vacant à votre barème sur votre ou<br>infradépartementale... vous êtes nommé-e dessus à titre d Iment fonctionne le MOB suite...<br>- Solution 1:<br>Il existe un poste vacant à votre barème sur votre ou vos MOB/zone<br>infradépartementale... vous êtes nommé-e dessus à titre définitif.<br>- Solution 2: infradépartementale… vous êtes nommé-e dessus à titre définitif.<br>
Il existe un poste vacant à votre barème sur votre ou vos MOB/zone<br>infradépartementale… vous êtes nommé-e dessus à titre définitif.<br>
- Solution 2:<br>
Il n'y a

**nment fonctionne le MOB suite...**<br> **Solution 1:**<br>
Il existe un poste vacant à votre barème sur votre ou<br>
infradépartementale... vous êtes nommé-e dessus à titre d<br> **Solution 2:**<br>
Il n'y a pas de poste vacant à votre barèm Iment fonctionne le MOB suite...<br>
Il existe un poste vacant à votre barème sur votre ou vos MOB/zone<br>
infradépartementale... vous êtes nommé-e dessus à titre définitif.<br>
- Solution 2:<br>
Il n'y a pas de poste vacant à votre tourner sur toutes les autres autres autres autres autres de MOB (adjoint-<br>the sixte un poste vacant à votre barème sur votre ou vos MOB/zone<br>infradépartementale... vous êtes nommé-e dessus à titre définitif.<br>Le solution 2 remplacement fonctionne le MOB suite...<br>
Il existe un poste vacant à votre barème sur votre ou vos MOB/zone<br>
infradépartementale... vous êtes nommé-e dessus à titre définitif.<br>
- Solution 2:<br>
- Solution 2:<br>
toujner sur tou **Example 11**<br> **Existe un poste vacant à votre barème sur votre ou vos MOB/zone**<br>
infradépartementale... vous êtes nommé-e dessus à titre définitif.<br> **Example 12**<br> **Example 2:**<br> **Example de MOB et vacant à votre barème.** La nment fonctionne le MOB suite...<br>
Il existe un poste vacant à votre barème sur votre ou vos MOB/zone<br>
infradépartementale... vous êtes nommé-e dessus à titre définitif.<br>
- Solution 2:<br>
Il n'y a pas de poste vacant à votre **Example 11**<br> **Example 12**<br> **Example 12**<br> **Example 12**<br> **Example 12**<br> **Example 22**<br> **Example 22**<br> **Example 22**<br> **Example 22**<br> **Example 22**<br> **Example 22**<br> **Example 22**<br> **Example 22**<br> **Example 22**<br> **Example 22**<br> **Example 22** 

Avec ce système de vœu large MOB/zone infradépartementale, vous pouvez aller très loin de votre domicile. On ne peut que vous conseiller de réfléchir longuement à vos 40 vœux de la liste 1 en y ajoutant autant que possible des vœux géographiques (commune, groupe de commune, secteur de Nice) afin de maximiser vos chances d'obtenir un poste. Une fois nommé-e à titre d'éfinitif.<br>
Il n'y a pas de poste vacant à votre barème. La machine continue de<br>
tourner sur toutes les autres zones avec votre t définitif, vous n'avez pas à faire de vœu MOB/Zone infradépartementale. Il peut donc être de votre intérêt d'avoir un poste à titre définitif, même si ce n'est pas le poste dont vous rêvez, et de cibler plus précisément l'an prochain lorsque vous n'aurez pas le vœu large MOB/zone The methanic courner sur toutes les autres zones avec votre type de MOB (acception tourner sur toutes les autres zones avec votre type de MOB (acception tourner avec un autre type de MOB et les zones, puis enfit dernier ty

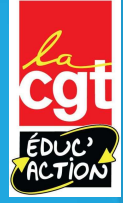

## Après le mouvement, la fiche d'accusé de réception

- Après la fermeture du serveur, vous recevrez un accusé de réception de votre demande dans votre boite aux lettres I-Prof (bouton « votre courrier »).
- ▶ Seuls les personnels souhaitant annuler leur participation au mouvement ou signaler une erreur de barème doivent renvoyer leur accusé de réception par message électronique à l'adresse mouvement1degre06@ac-nice.fr
- L'ajout, la modification des vœux à la fermeture du serveur est impossible, seule l'annulation totale du mouvement est possible mais seulement pour celles et ceux qui n'étaient pas dans<br>l'obligation de faire le mouvement
- A cette occasion vous indiquerez par écrit toute erreur dans la saisie des vœux ou toute remarque sur les éléments du barème, ainsi que votre adresse actuelle et éventuellement votre domicile à la rentrée scolaire. Toute pièce justificative devra être jointe à l'accusé de réception.

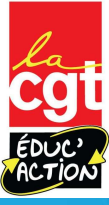

## Les résultats

- Ils pourront être consultés officiellement sur Internet MVT 1D via l'application Esterel ou sur votre boîte i-Prof à partir du 16 mai.
- Les organisations syndicales ne siègent plus pour le mouvement. C'est une attaque contre les droits des personnels, nous ne siégeons plus en groupe de travail et nous ne recevrons pas les résultats. N'hésitez donc pas à nous contacter pendant la saisie du mouvement pour des conseils.

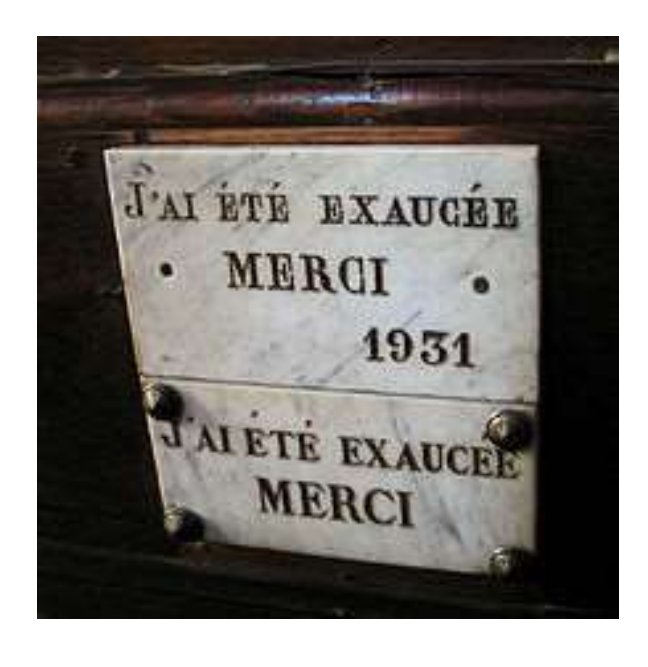

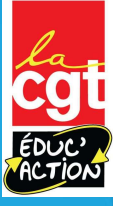

## La CGT Educ'Action

- **Des permanences mails et** téléphoniques: n'hésitez pas à nous écrire à 1degre@cgteduc06.fr et nous contacter au 06.63.57.64.72
- $\blacktriangleright$  Une aide à la saisie
- **Des conseils**
- Un suivi des dossiers
- Une équipe d'élu-e-s

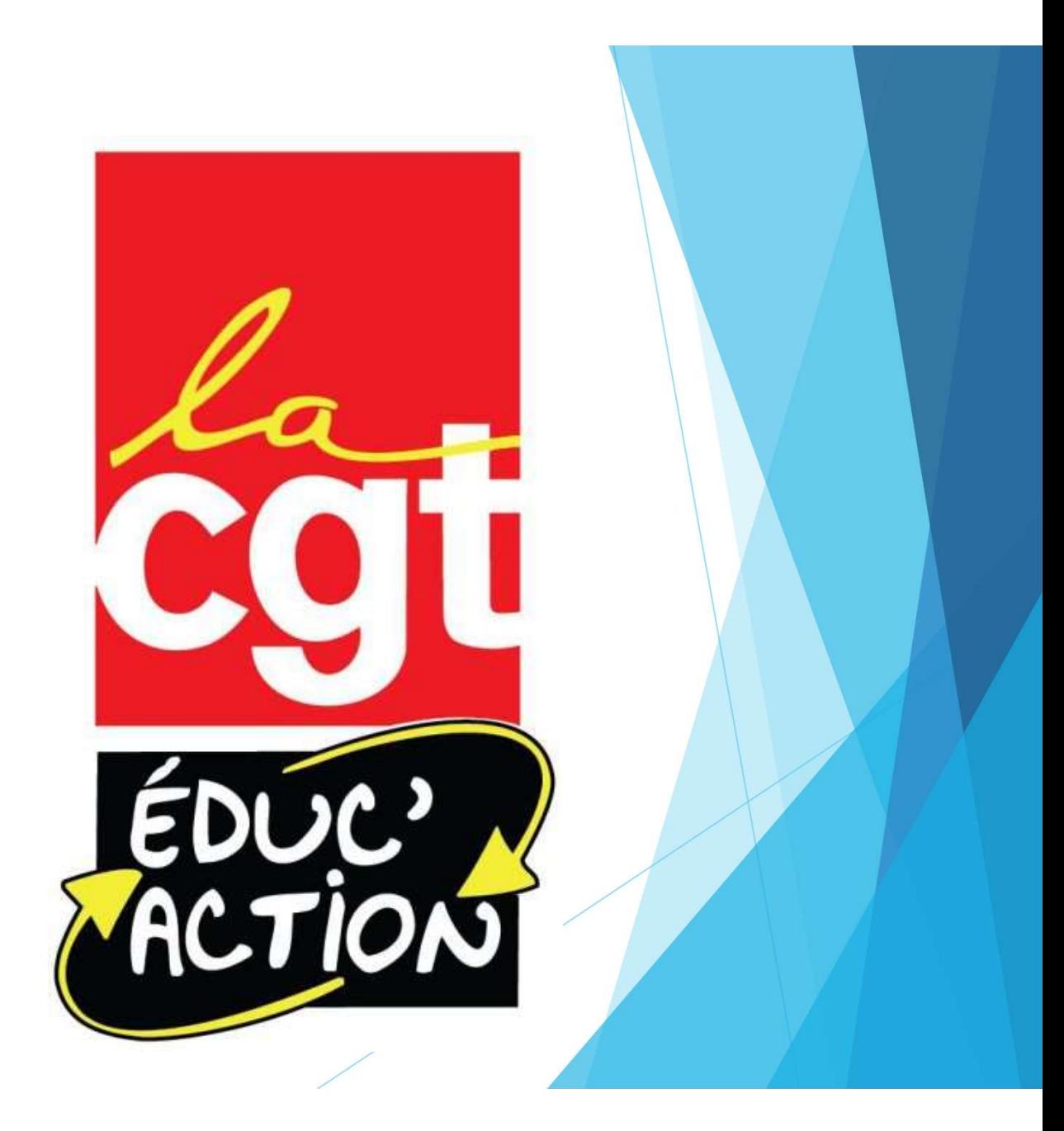